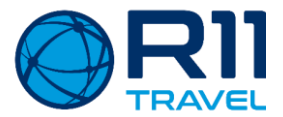

# MANUAL DE UTILIZAÇÃO

# **Zbookeasy**

 $Julho - 2019$ 

# **NESTA APRESENTAÇÃO**

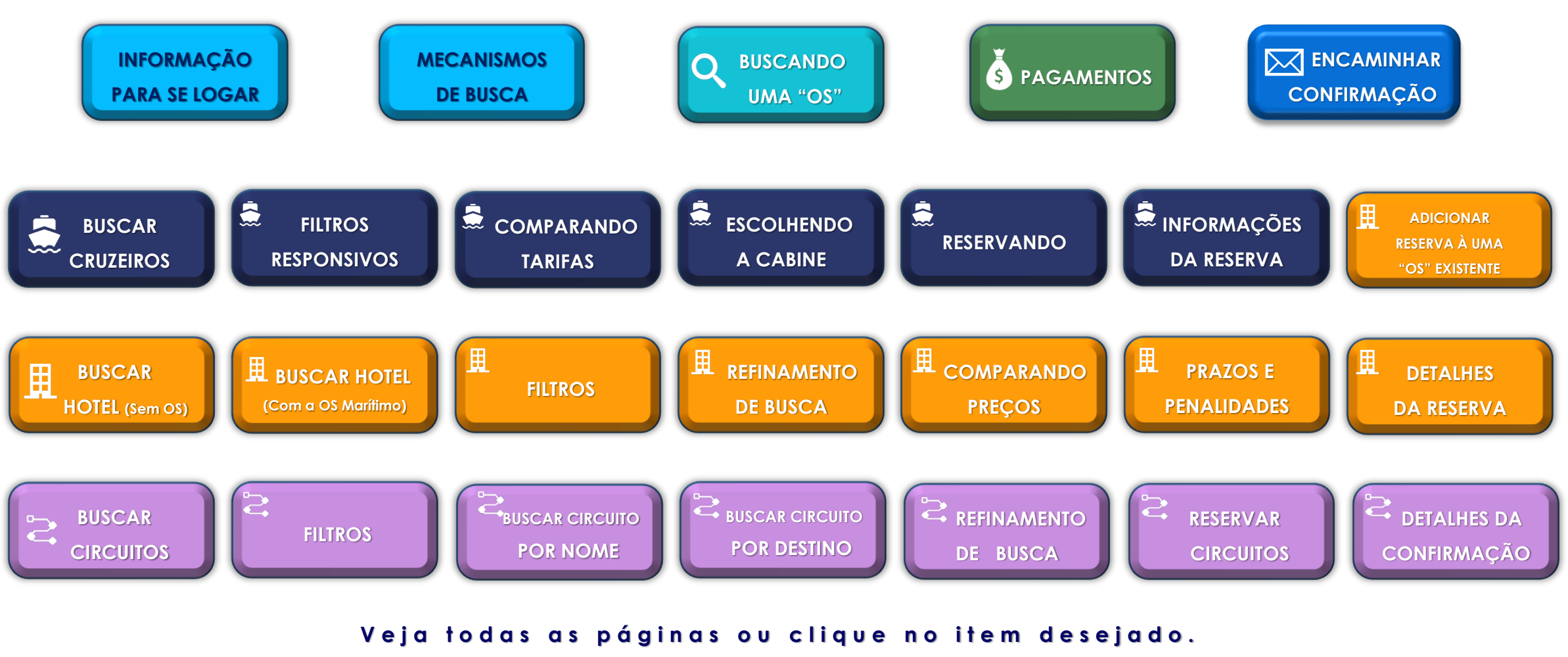

Para voltar para esta pagina é só clicar no menu**m**.

<span id="page-2-0"></span>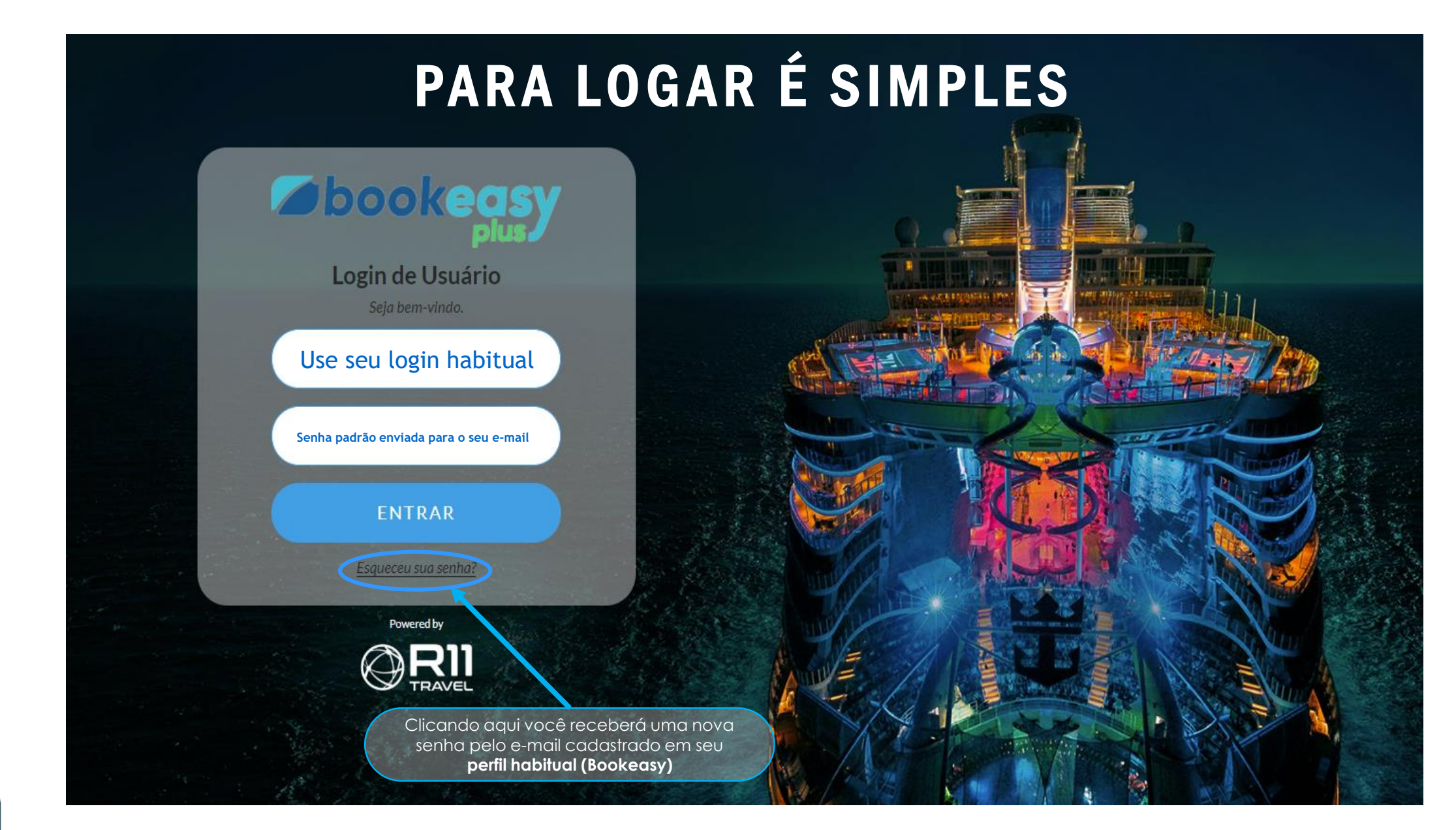

<span id="page-3-0"></span>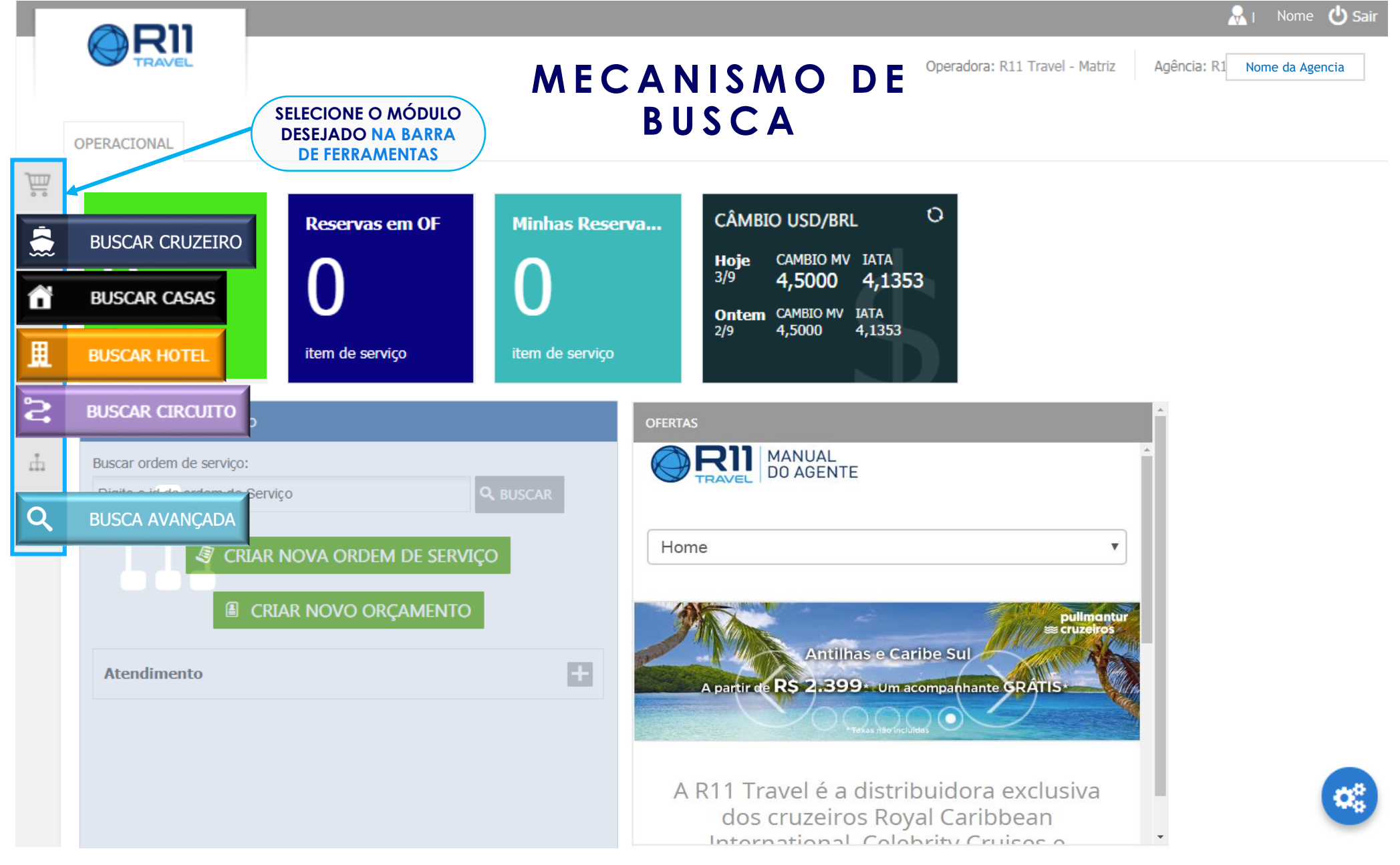

<span id="page-4-0"></span>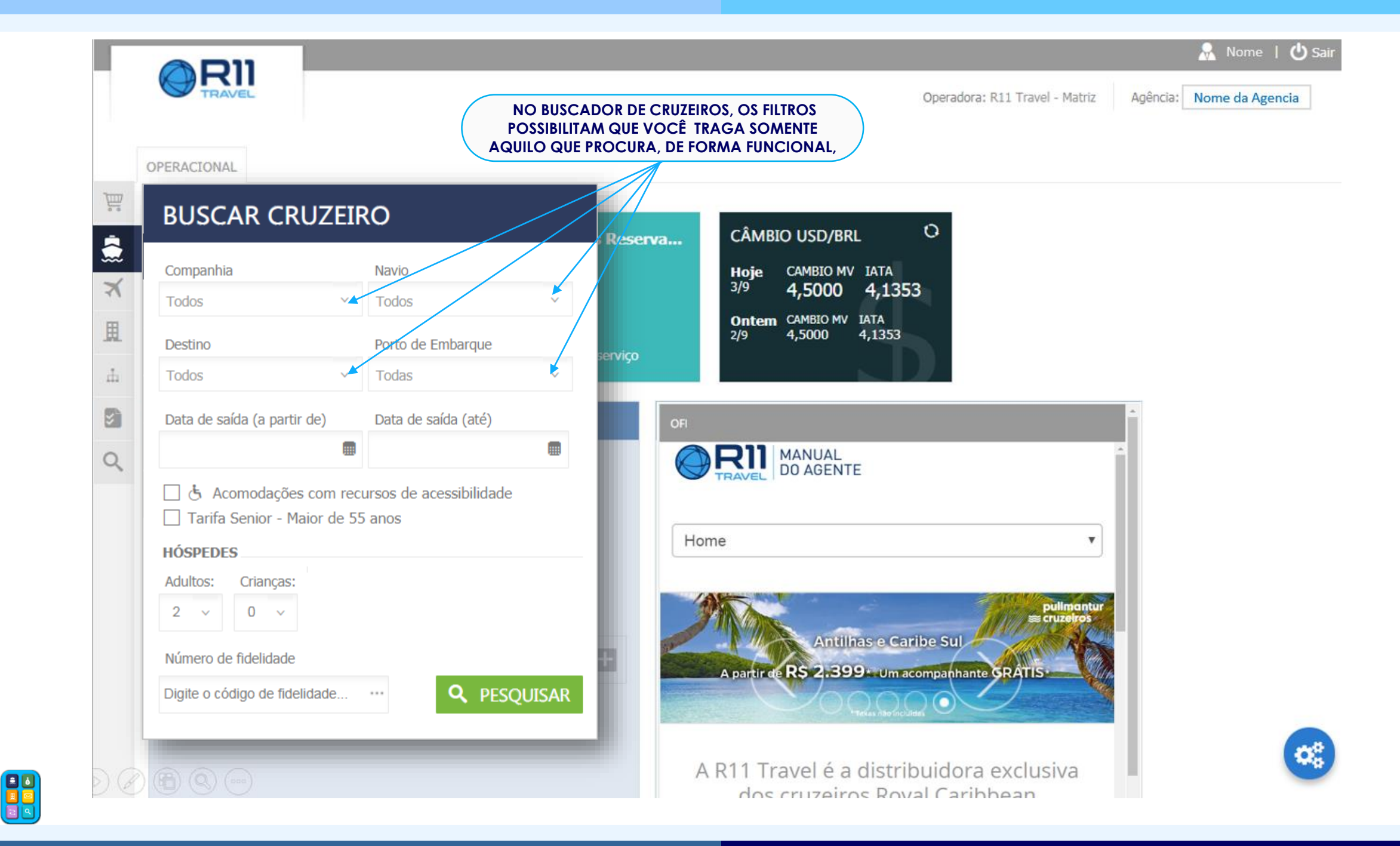

# O BOOKEASY PLUS UTILIZA FILTROS "RESPONSIVOS"

# $ASSIM$ , AO SELECIONAR UMA OPÇÃO EM ALGUM FILTRO, VOCÊ TERÁ NOS OUTROS CAMPOS SOMENTE AS OPÇÕES VÁLIDAS

**VEJA OS EXEMPLOS ABAIXO:** 

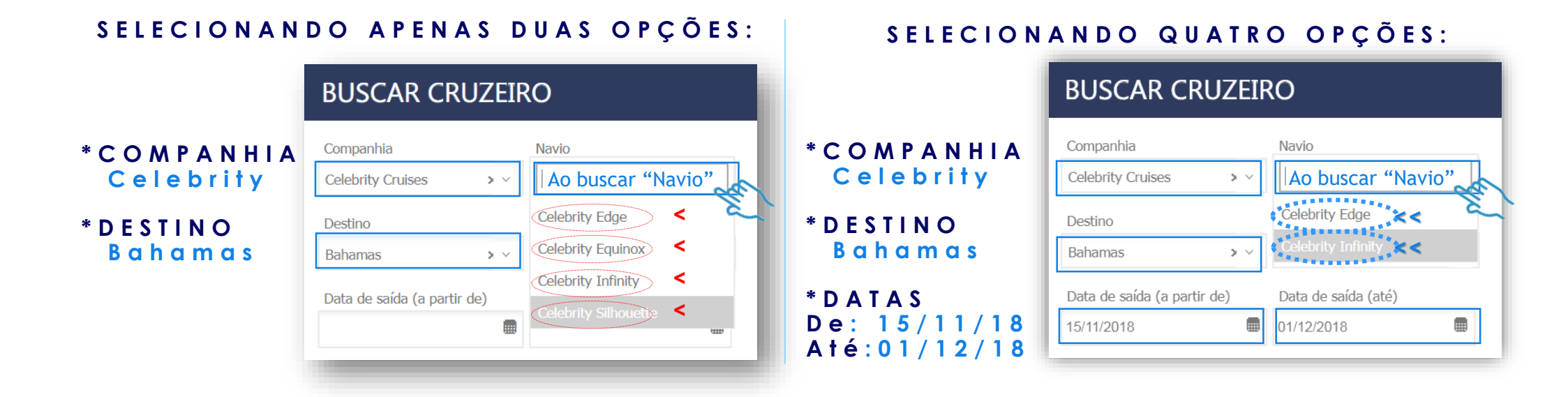

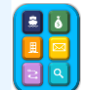

<span id="page-6-0"></span>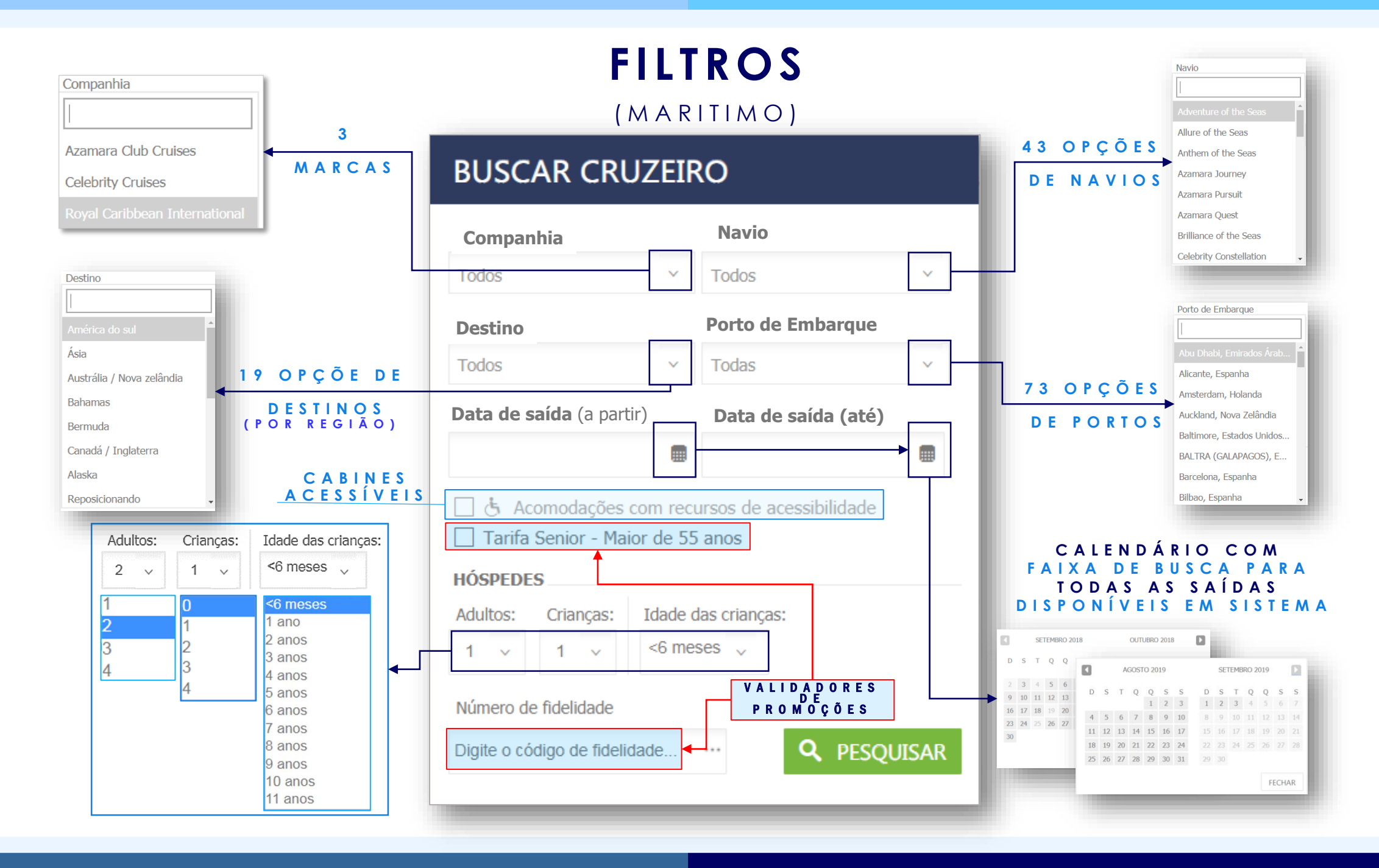

# **HORA DE RESERVAR**

VAMOS FAZER UMA NOVA PESQUISA! NO EXEMPLO TEMOS: **OASIS OF THE SEAS M I A M I ENTRE** 1 6 / F E V / 2 0 2 0 E 0 8 / M A R / 20 20

### **BUSCAR CRUZEIRO**

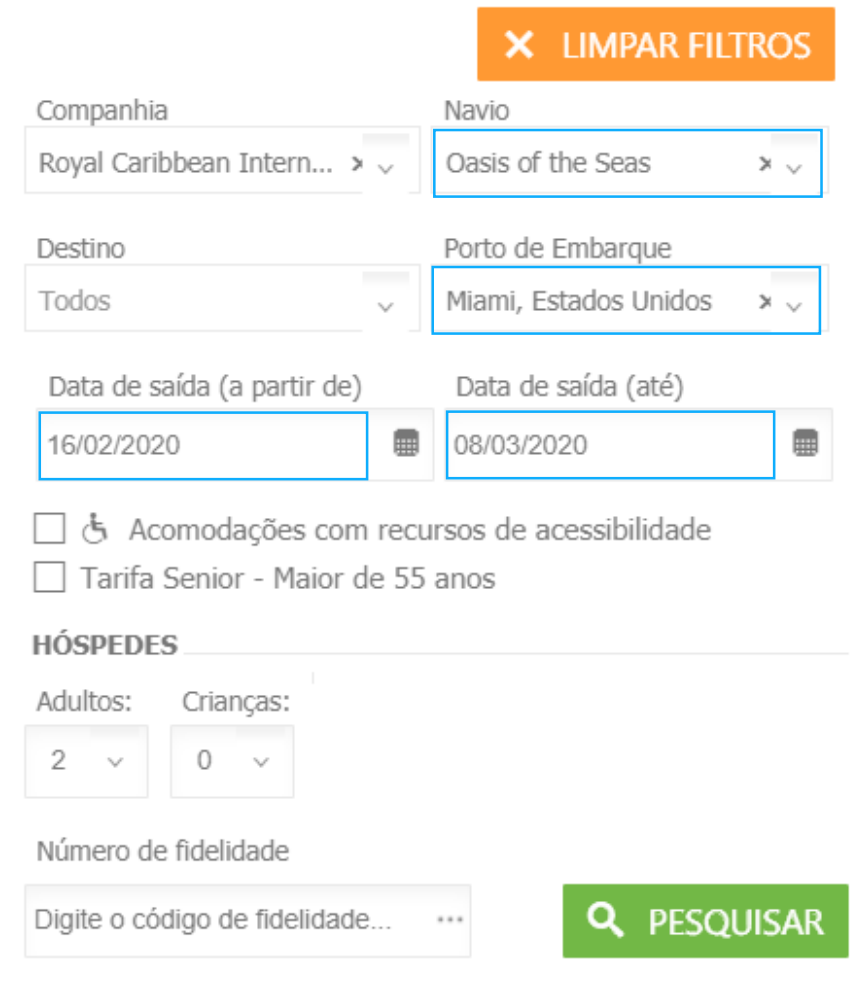

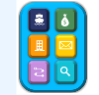

# **COMPARE AS TARIFAS**

Cruzeiro para: Todos Saindo de: Miami, Estados Unidos Data: De 16/02/2020 até 08/03/2020

<span id="page-8-0"></span>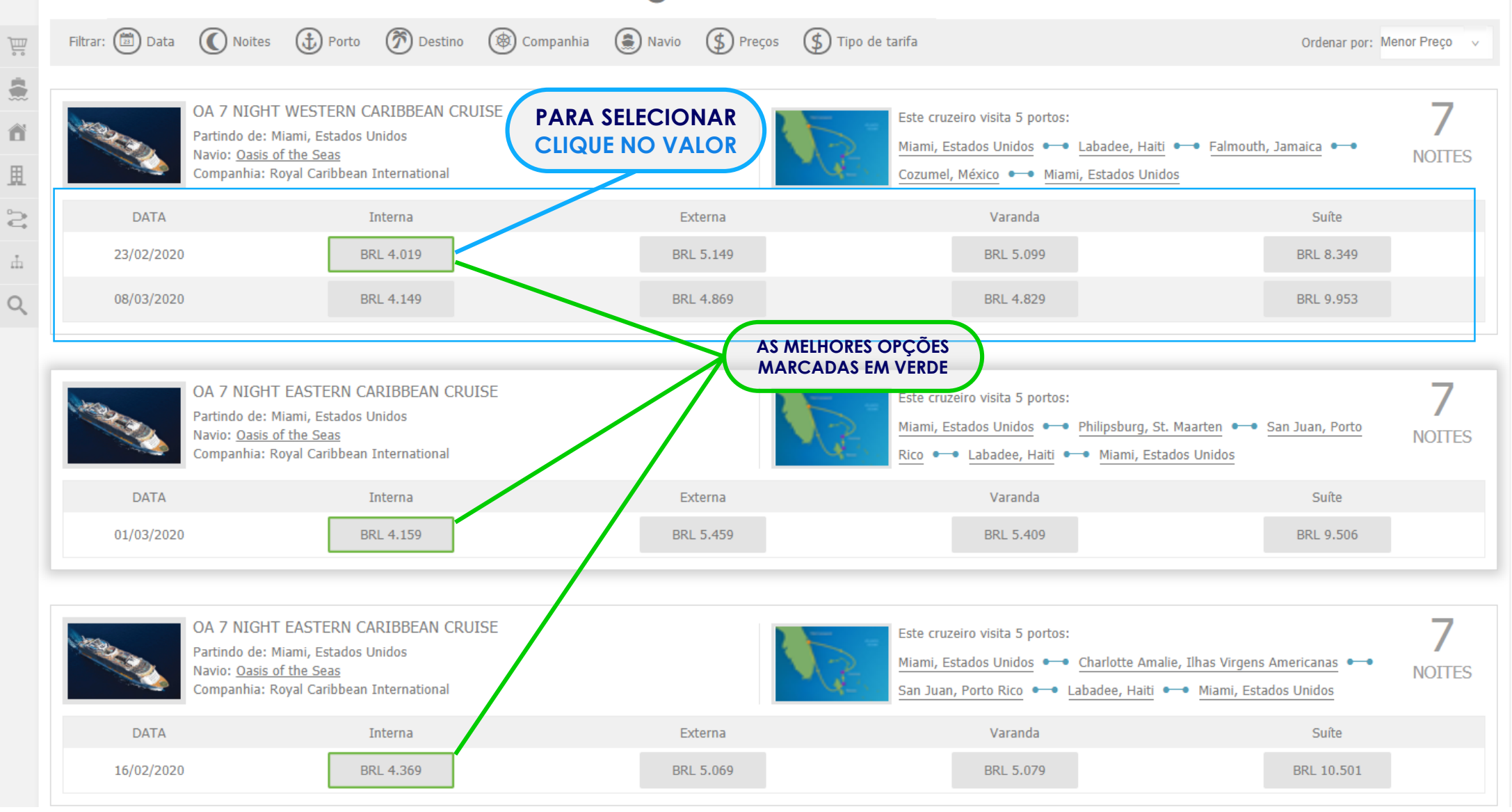

# **E N T E N D A M E L H O R A S O P Ç Õ E S A N T E S D E I N I C I A R U M A R E S E R V A**

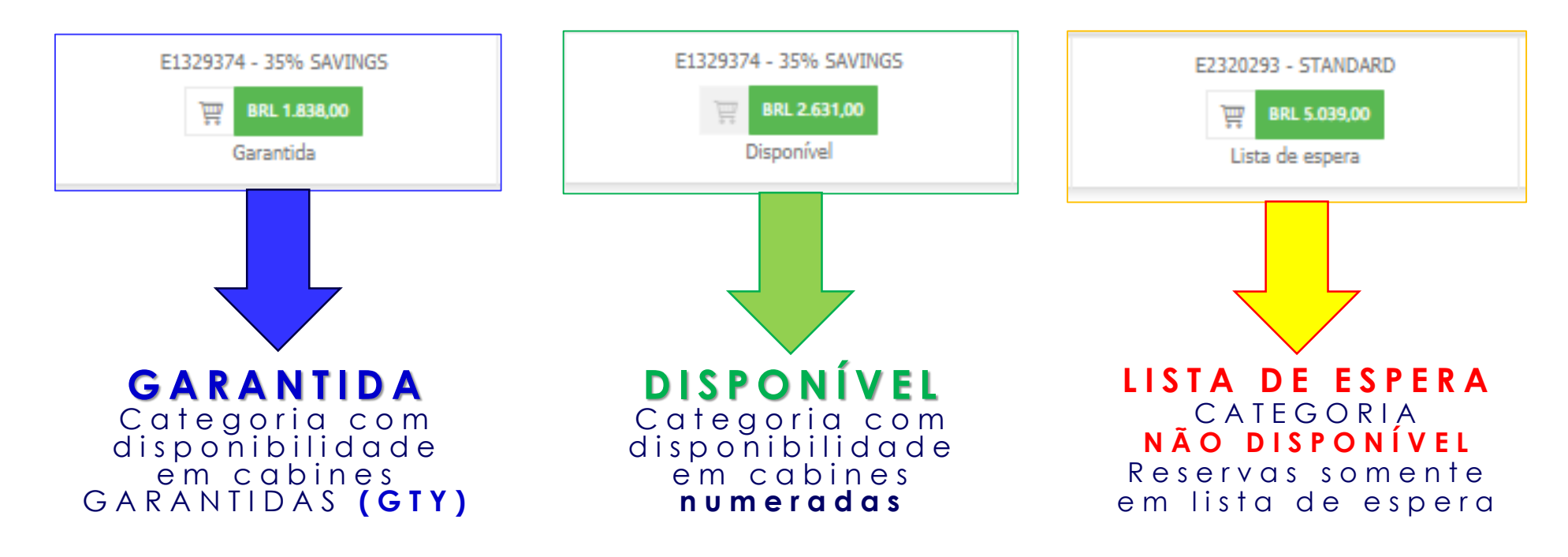

#### A O P ÇÃO LISTA DE ESPERA ESTA DISPONÍVEL PARA QUE O AGENTE POSSA CRIAR UM SEGUNDO BOOKING DE UMA **CABINE FAMILIAR** (5° HÓSPEDE), OU OUTRA SITUAÇÃO SEMELHANTE.

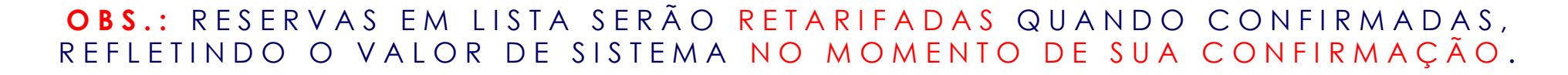

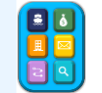

# **CATEGORIAS DE CABINES**

<span id="page-10-0"></span>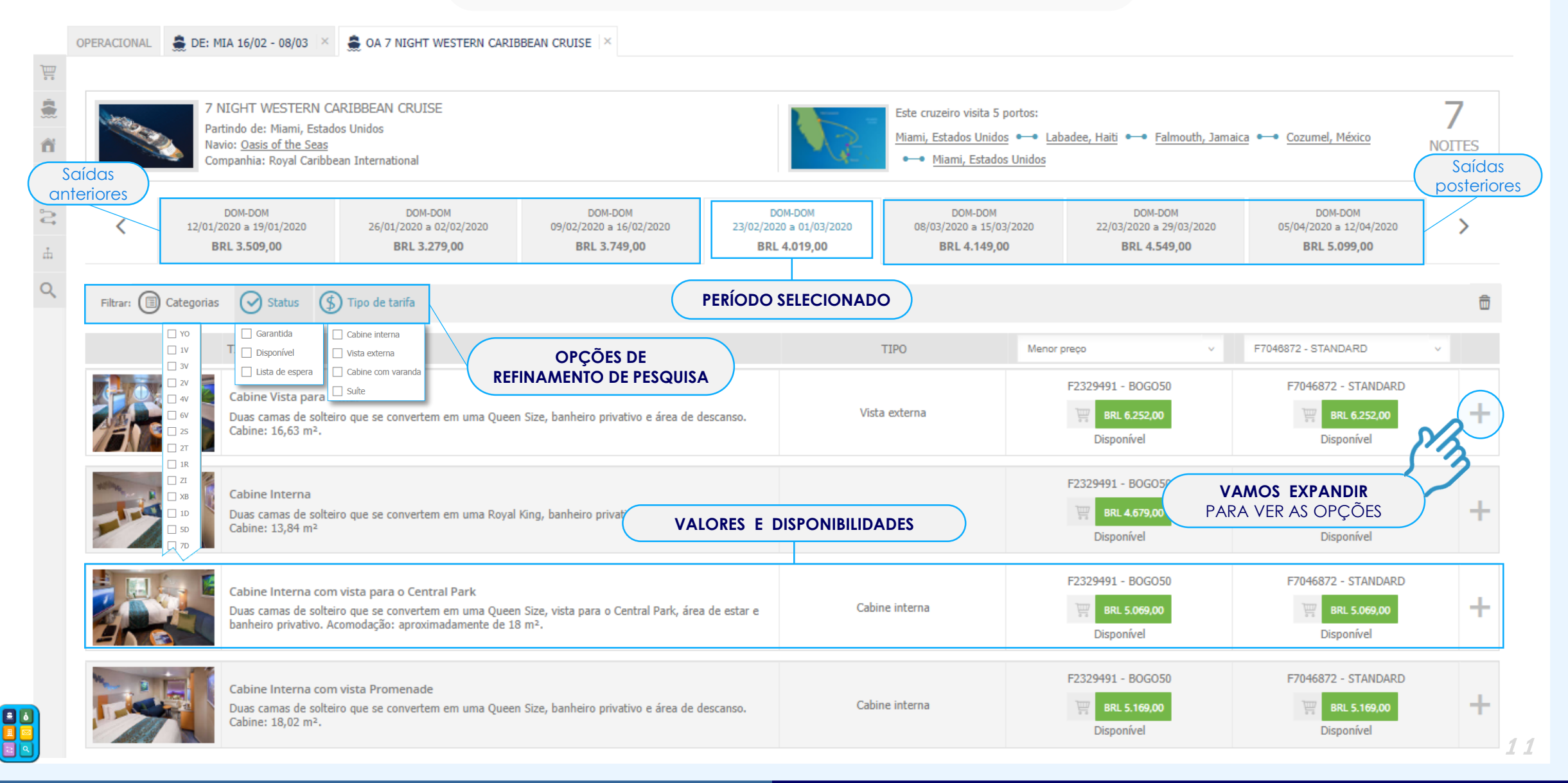

# **CATEGORIAS DE CABINES**

### AO EXPANDIR VAMOS PERCEBER AS DIFERENÇAS ENTRE OS VALORES E AS CATEGORIAS DISPONÍVEIS

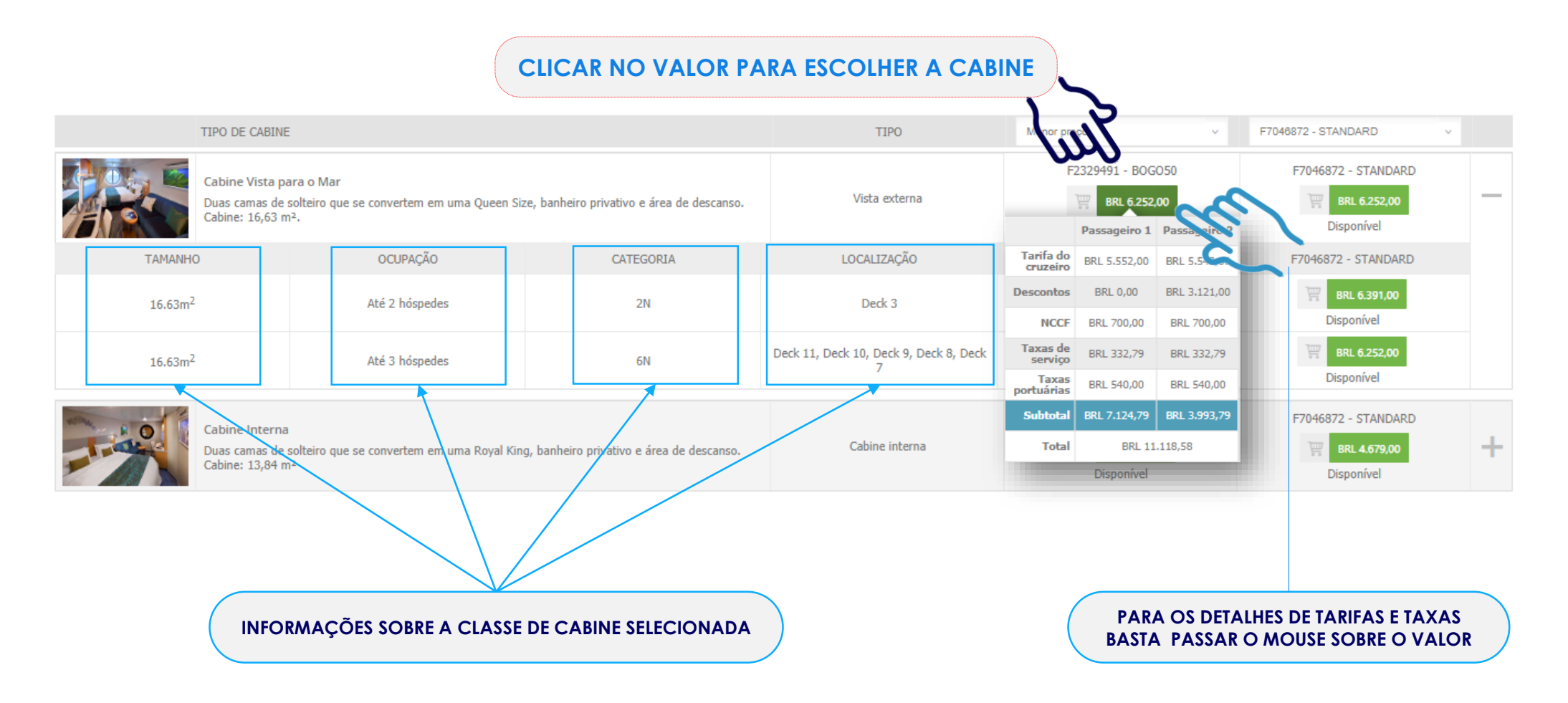

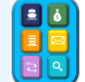

## **D E T A L H E S D A S C A B I N E S LOCALIZAÇÃO**

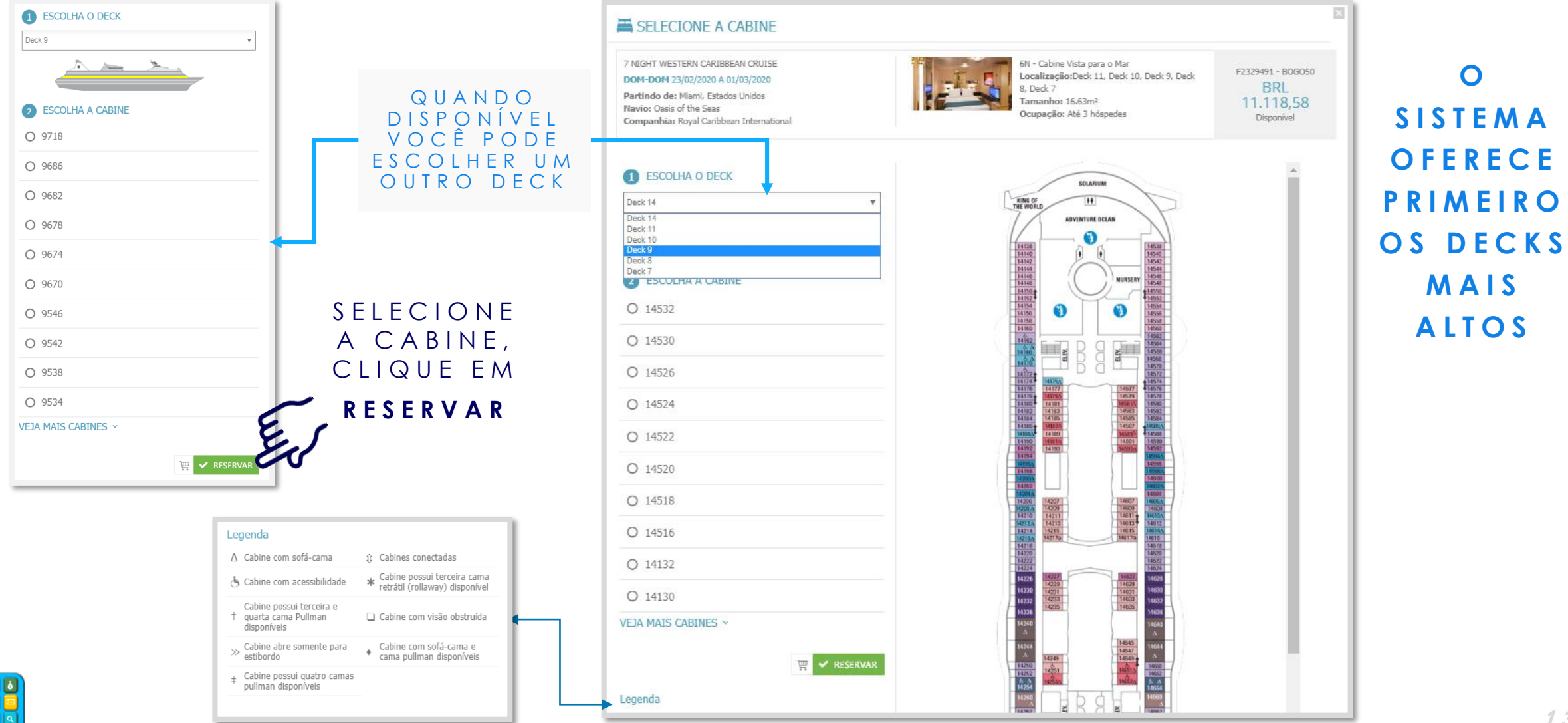

1 3

### **R E S E R V A N D O**

<span id="page-13-0"></span>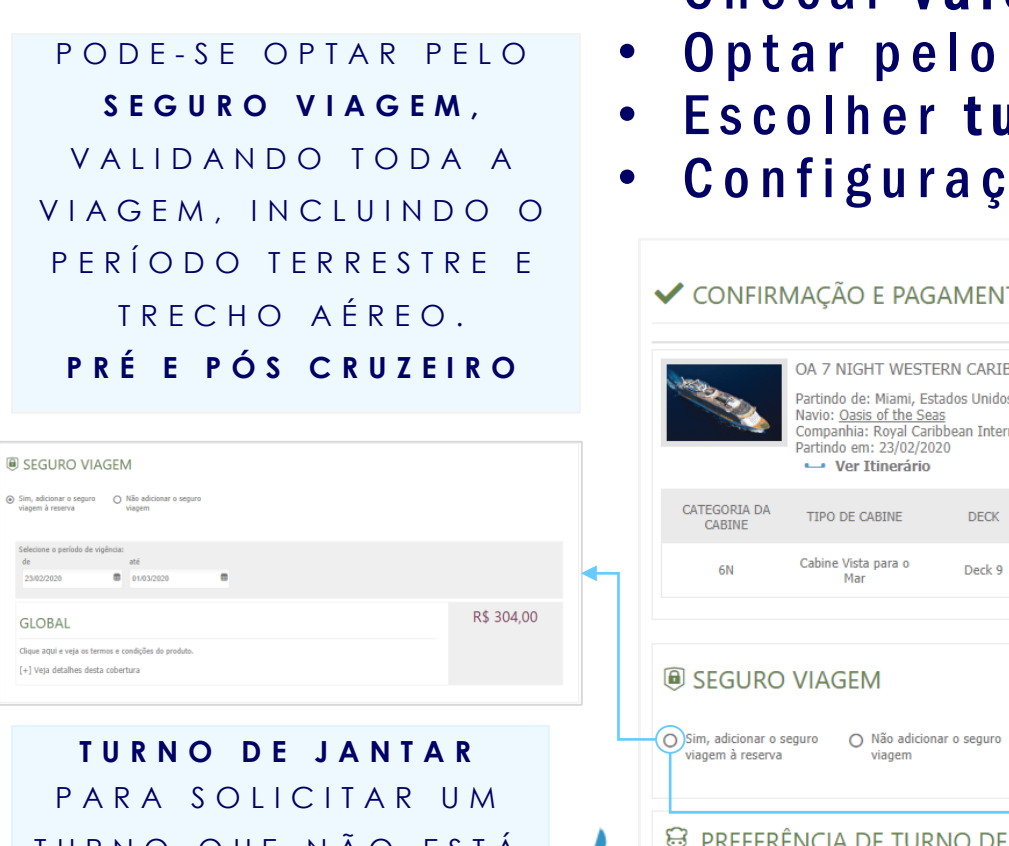

TURNO QUE NÃO ESTÁ D I S P O N Í V E L E M LISTA DE ESPERA É N E C E S S Á R I O **CONFIRMAR U M T U R N O D I S P O N Í V E L**

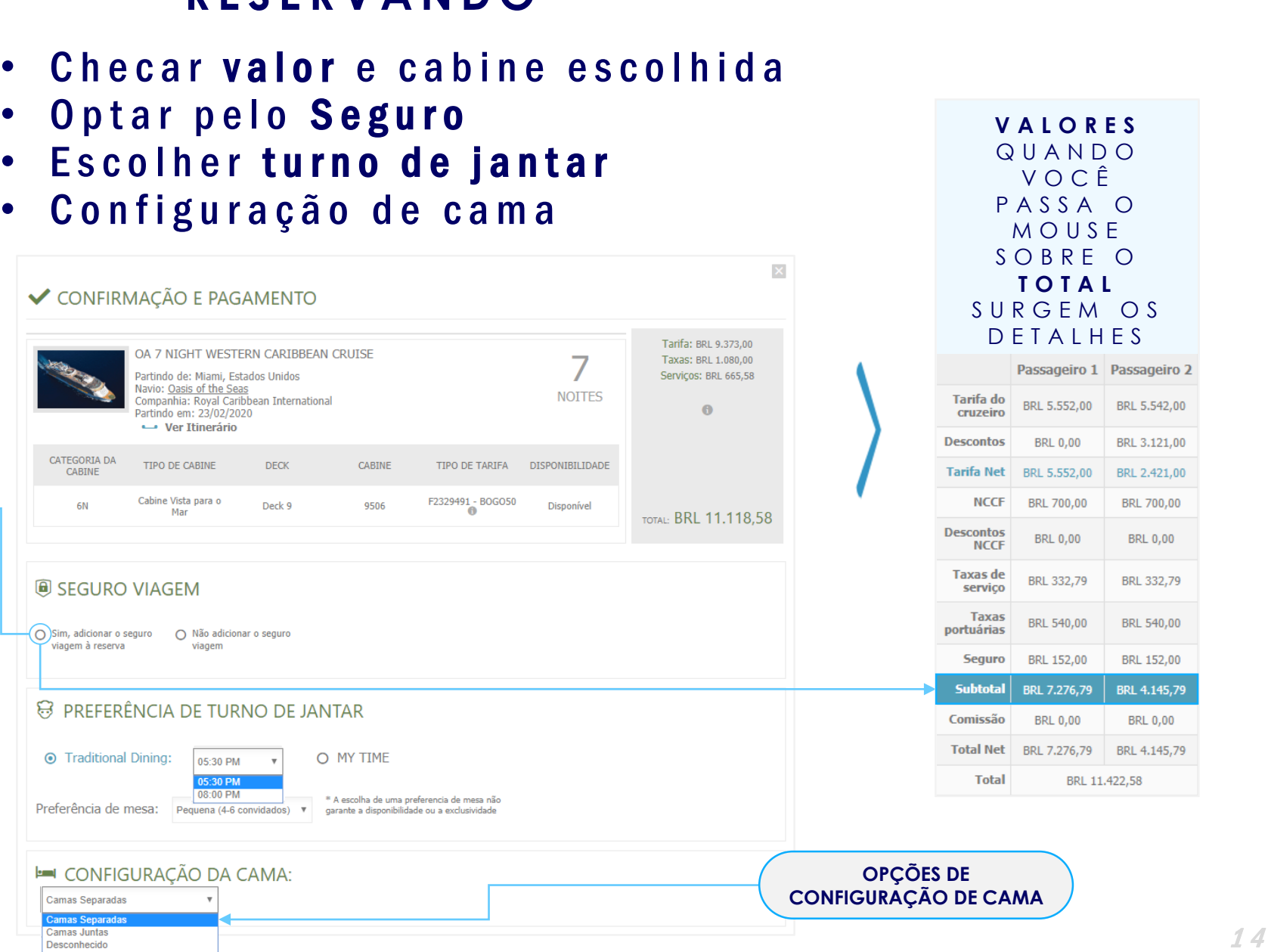

# FINALIZANDO A RESERVA

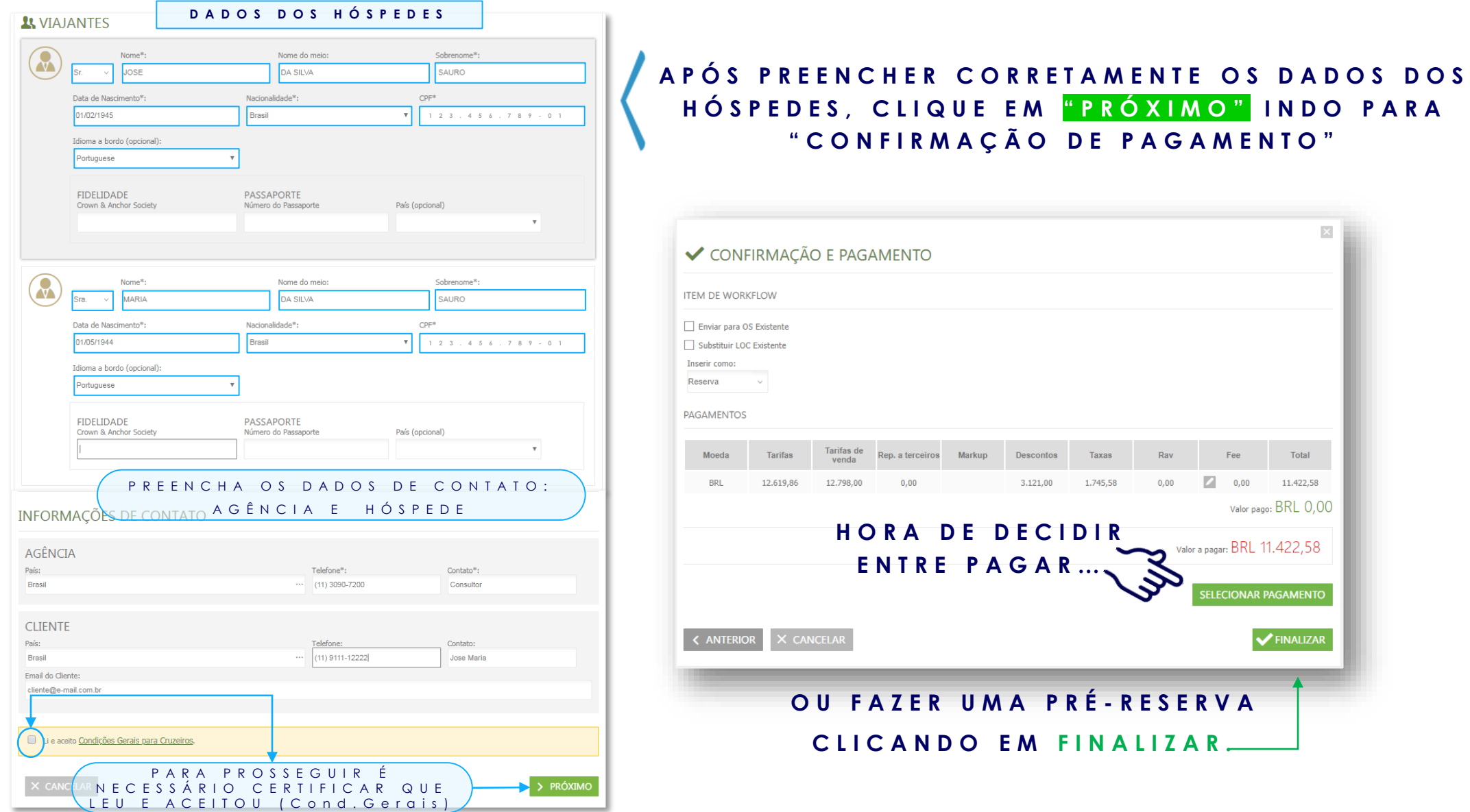

# INFORMAÇÕES DA PRÉ-RESERVA

<span id="page-15-0"></span>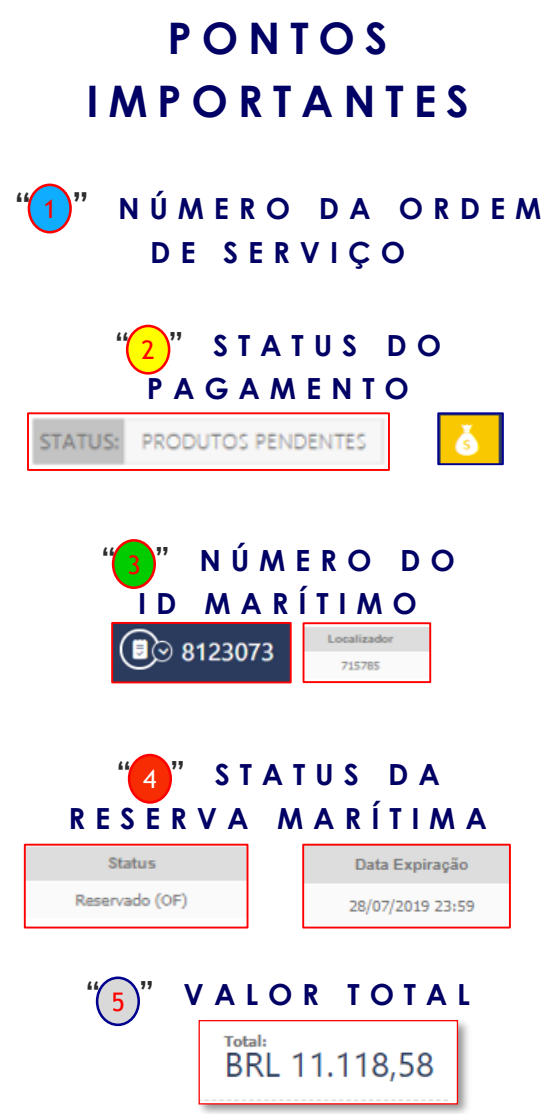

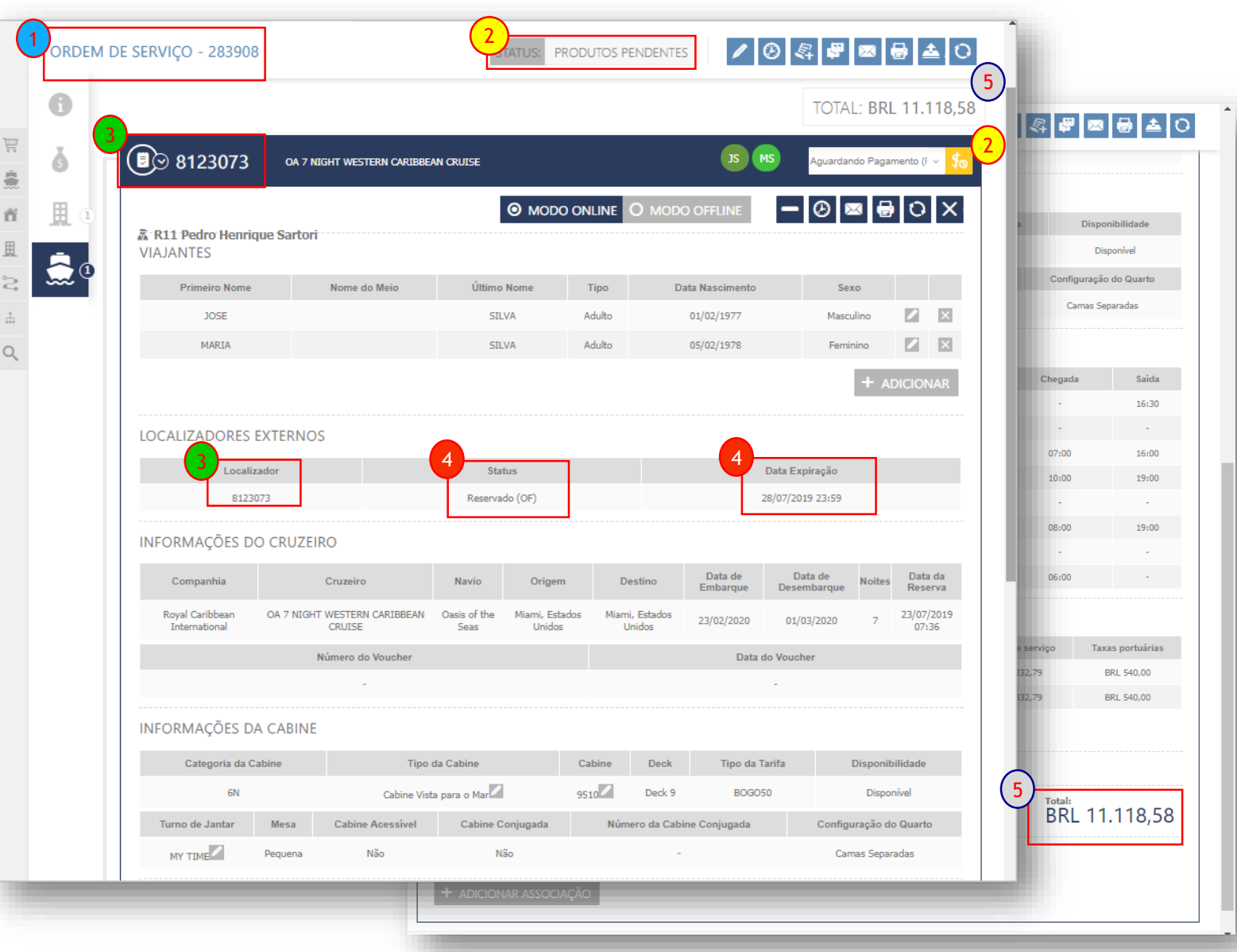

# **FILTROS**

 $(HOTÉIS)$ 

<span id="page-16-0"></span>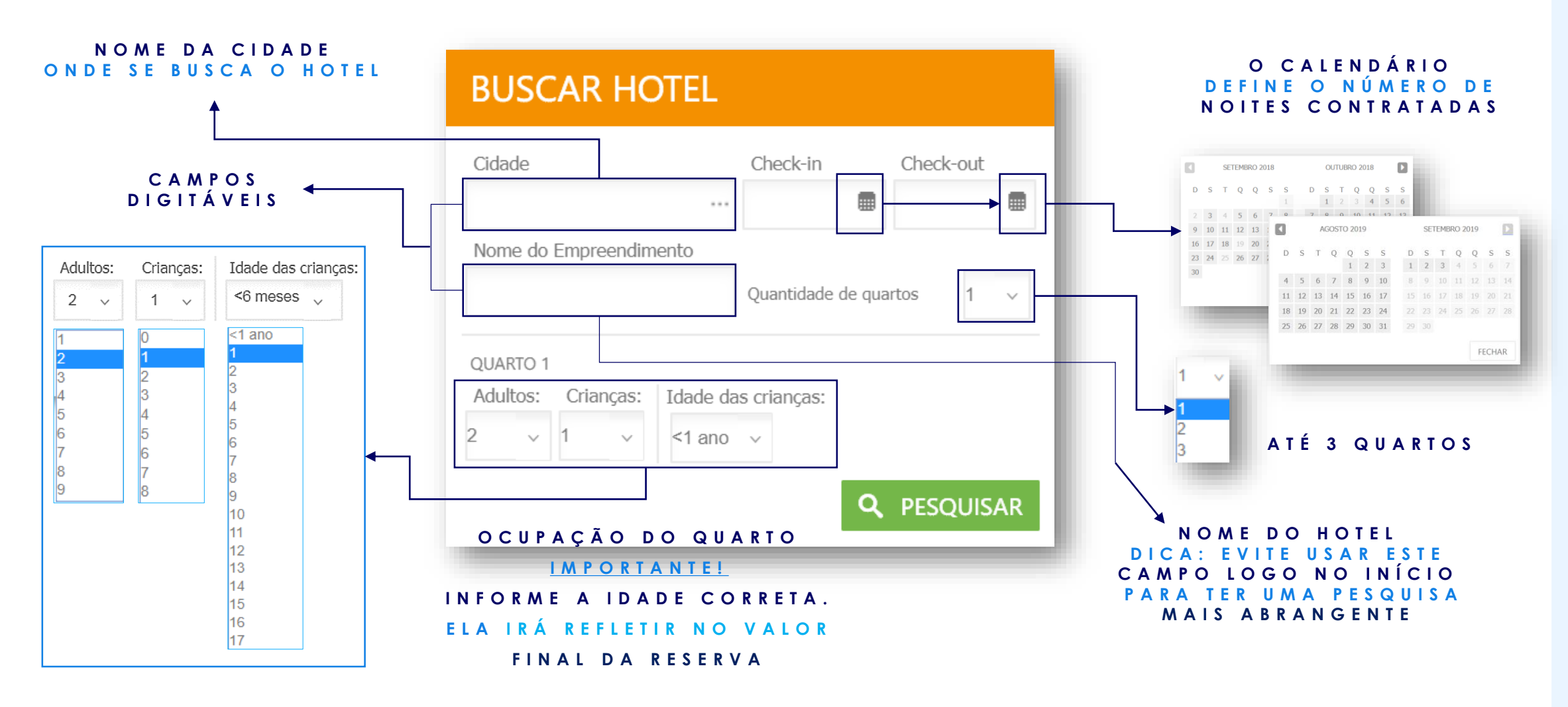

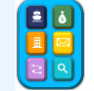

# **REFINAMENTO DE BUSCA**

<span id="page-17-0"></span>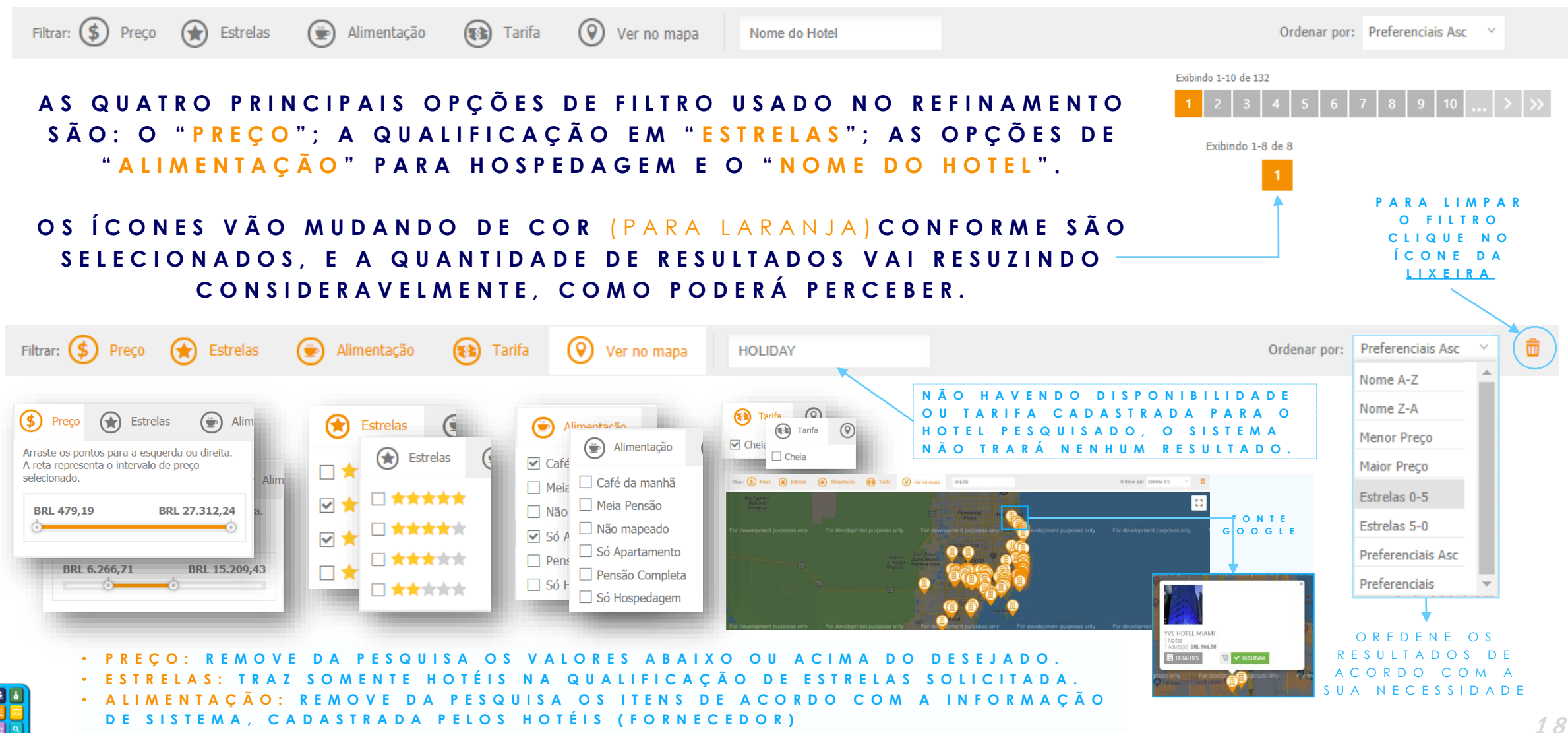

# **COMPARANDO PREÇOS**

#### <span id="page-18-0"></span>A PÓS REFINAR A PESQUISA VOCÊ AINDA PODERÁ USAR DUAS FUNCIONALIDADES DO SISTEMA PARA FACILITAR O COMPARATIVO DE VALORES

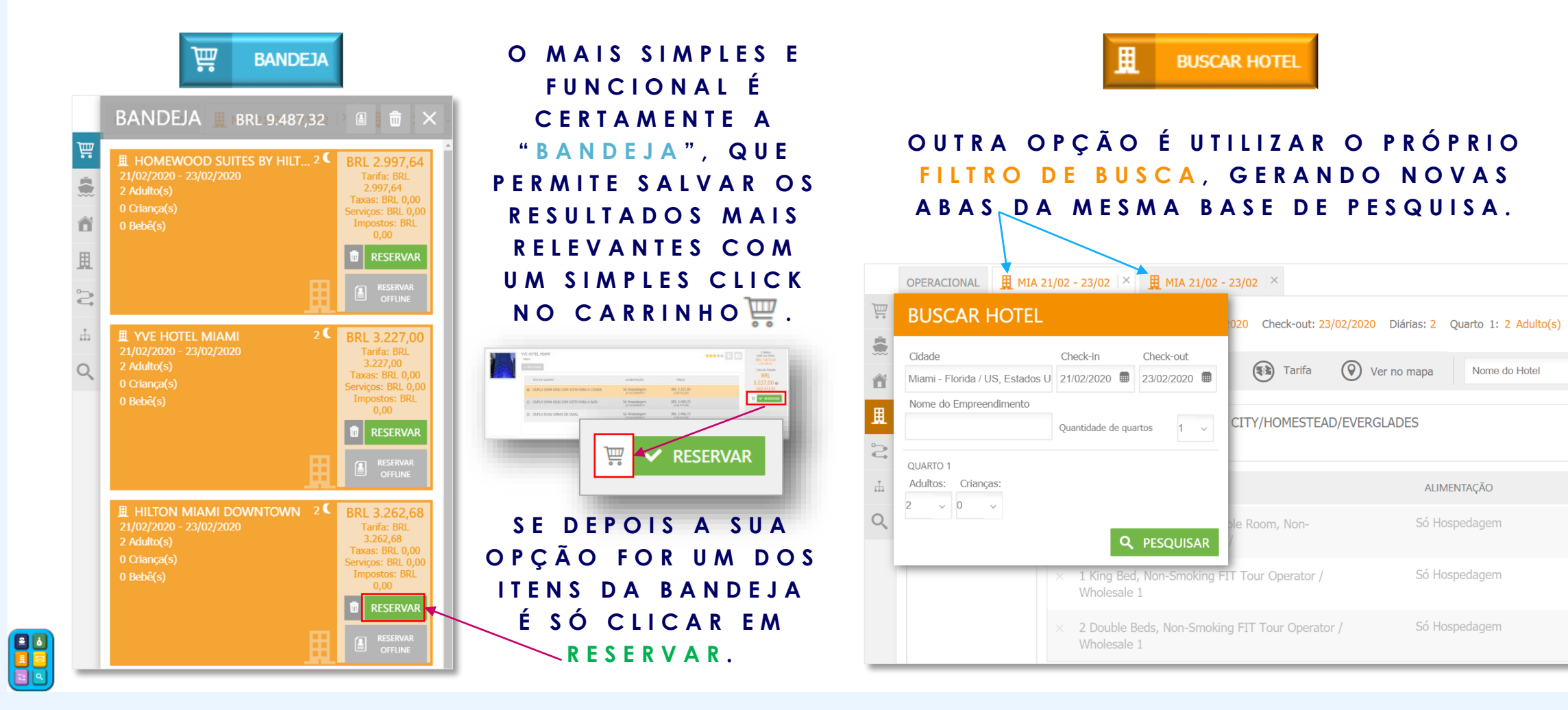

# **PRAZOS E PENALIDADES**

#### **VERIFIQUE OS PRAZOS** ANTES DE PROSSEGUIR

<span id="page-19-0"></span>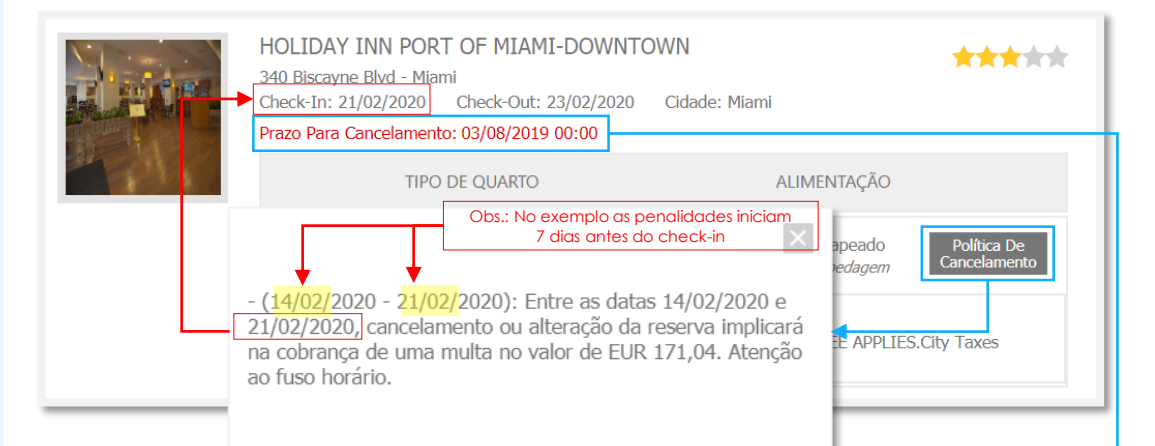

O TEXTO "Prazo Para Cancelamento" REFERE-SE AO PRAZO PARA PAGAMENTO INFORMANDO QUE SE NÃO FOR PAGA ATÉ A DATA INDICADA SERÁ CANCELADA.

VEJA EM "Política de Cancelamento" OS DETALHES SOBRE A APLICAÇÃO DE MULTAS EM CASO DE CANCELAMENTO APÓS A CONTRATAÇÃO, PARA A TARIFA **SELECIONADA** 

#### \*\*TARIFAS NÃO REEMBOLSÁVEIS\*\*

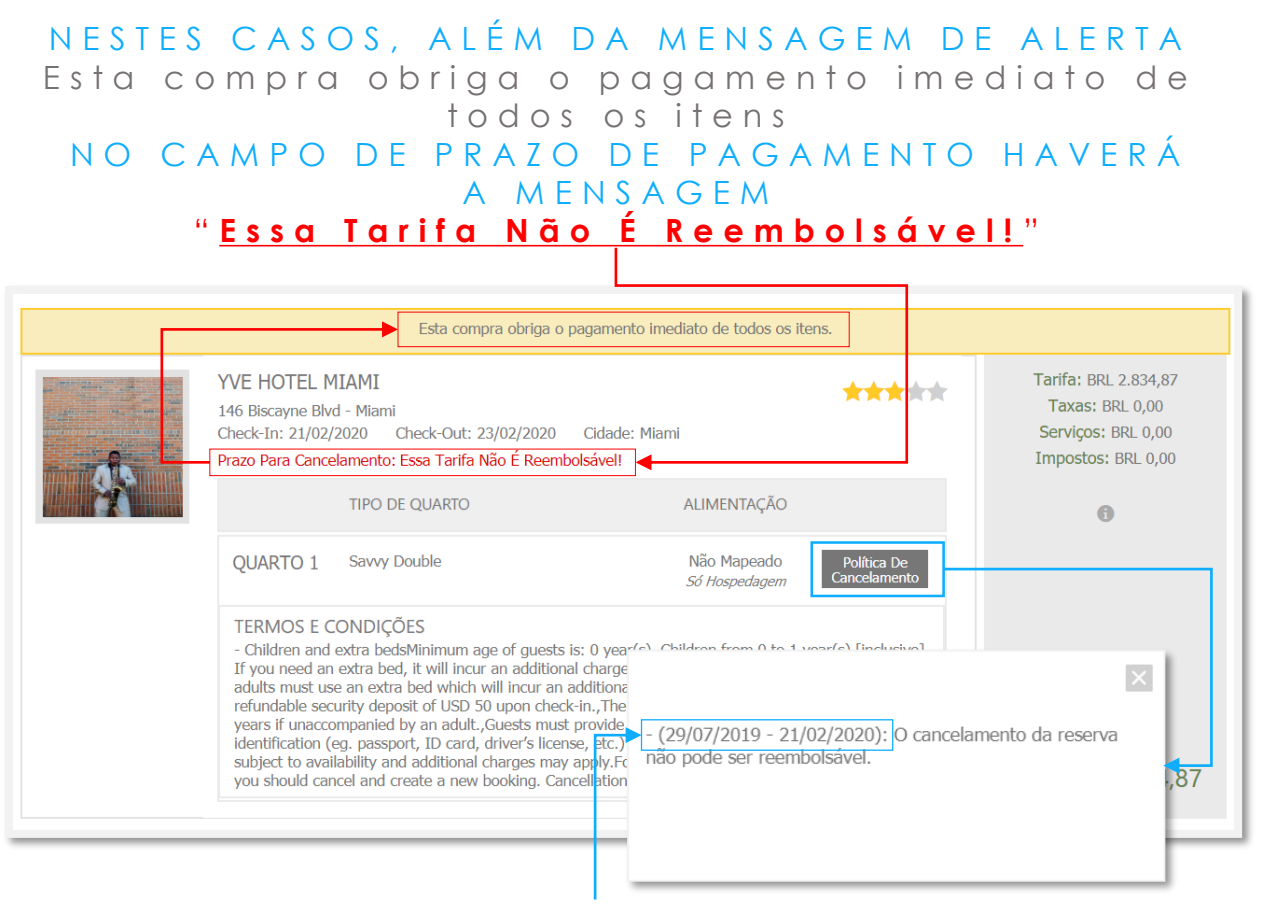

EM "Política de Cancelamento" POEDE-SE NOTAR QUE AS PENALIDADES SE INICIAM NA DATA DE CRIAÇÃO DA RESERVA, ESTENDENDO-SE ATÉ A DATA DE CHECK-IN 2 N

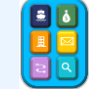

### <span id="page-20-0"></span>**BUSCANDO HOTÉIS A PARTIR DE UMA "OS"** \*\* A DI CIONAR UM NOVO Í TEM A PARTIR DA "OS" A GILIZA O PREENCHIMENTO DO FORMULÁRIO

**1 - A P A R T I R D A " O S "** G E R A D A PARA O TRECHO MARÍTIMO DA VIA G E M , S E L E C I O N E O Í C O N E 4 P A R A A D I C I O N A R U M N **N O V O I T E M** .

**2 -** E M " **A D I C I O N A R I T E M** " O P T E P O R " **B U S C A R H O T E L** " Q U E A B R I R Á A CAIXA DE BUSCA.

**3 -** E S C O L H A A **C I D A D E** , D A T A D E **C H E C K - I N E C H E C K - O U T** E N Ú M E R O D E **H Ó S P E D E S** E D E P O I S

C L I Q U E E M **P E S Q U I S A R** .

O M E C A N I S M O D E **B U S C A** T R A R Á N A T E L A O S H O T É I S **D E A C O R D O COM OS FILTROS** SELECIONADOS Q U E P O D E M S E R R E F I N A D O S P A R A F A C I LITAR A P F S Q U I S A .

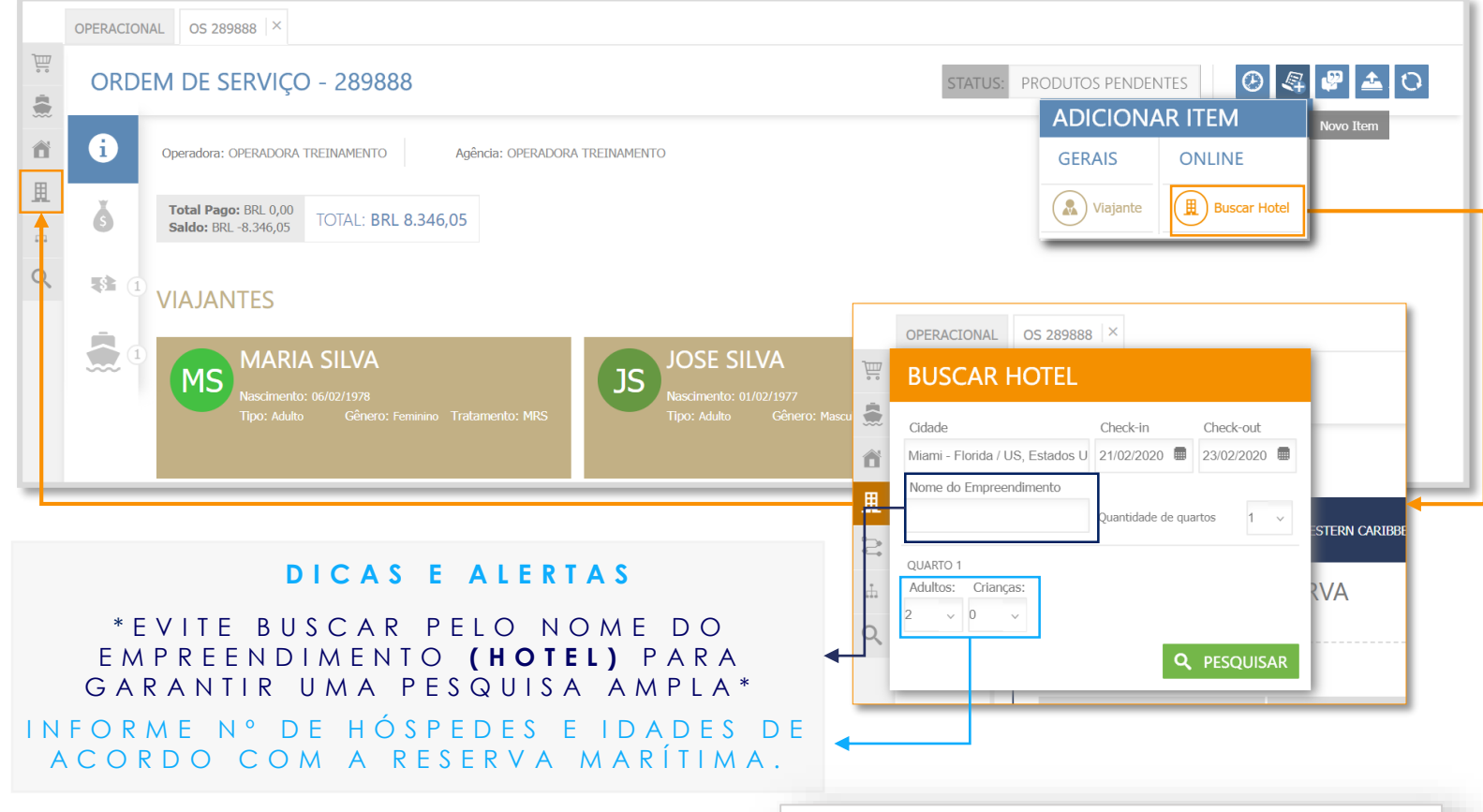

**Obs.:** No exemplo temos vários logradouros em Miami, optamos por não selecionar uma área específica para obter uma p e s qui s a a m p l a (549 r e sult a do s ), depois r e fin ar o r e sult a d o p o d e n d o r e d u z ir p a r a t é **u m a p á g i n a** (veja e m r e fin a m e n t o  $\overline{\phantom{a}}$ 

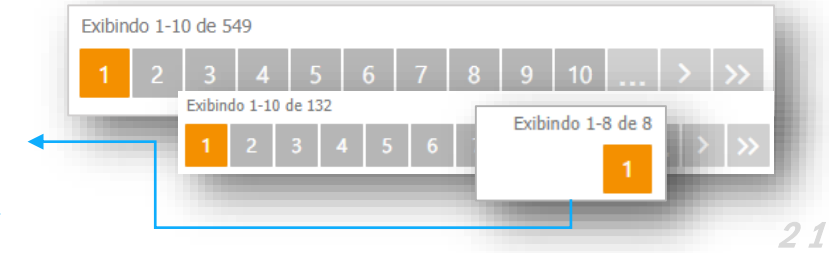

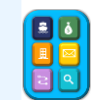

# **BUSCANDO HOTEIS A PARTIR DE UMA "OS"**

#### **C O N F I R M A R R E S E R V A**

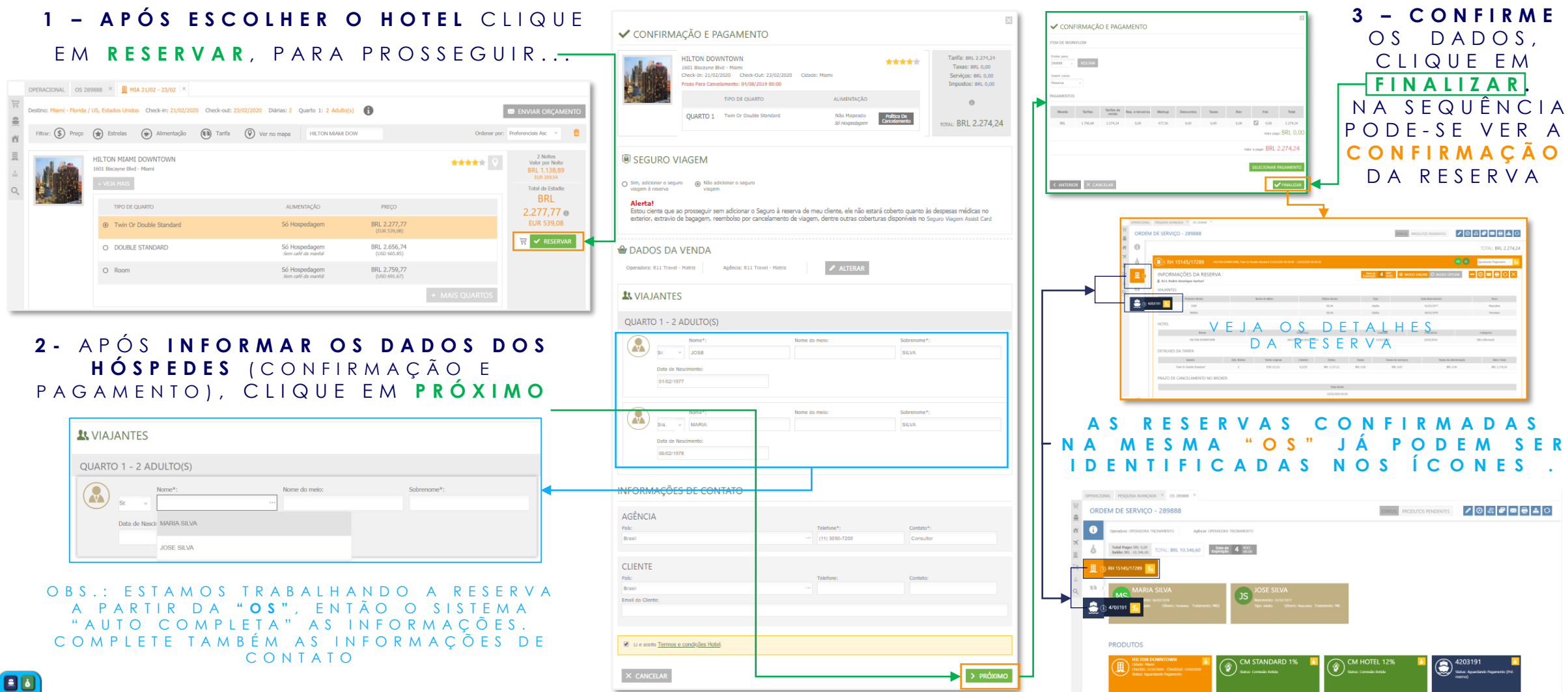

# **BUSCANDO HOTÉIS**  ( IN DEPEN DEN TE DA " O S " )

<span id="page-22-0"></span>S E M E L H A N T E À C O M O FOI **DEMONSTRADO NO SLIDE 18 O MECANISMO TRARÁ NA TELA OS HOTÉIS DE ACORDO COM** OS FILTROS SELECIONADOS.

#### **D I C A S E A L E R T A S**

\* \* E V I T E B U S C A R P E L O N O M E DO EMPREENDIMENTO (HOTEL) PARA GARANTIR UMA P E S Q U I S A M A I S A M P L A

\* \* I N F O R M E A S I D A D E S CORRETAS DE CADA HÓ S P E D E. E L A S R E F L E T E M NO VALOR FINAL.

**NA TELA DE EXEMPLO AO L A D O A B U S C A É P O R : M I A M I , D U A S N O I T E S , U M QUARTO PARA DOIS ADULTOS** E UMA CRIANCA (9 ANOS).

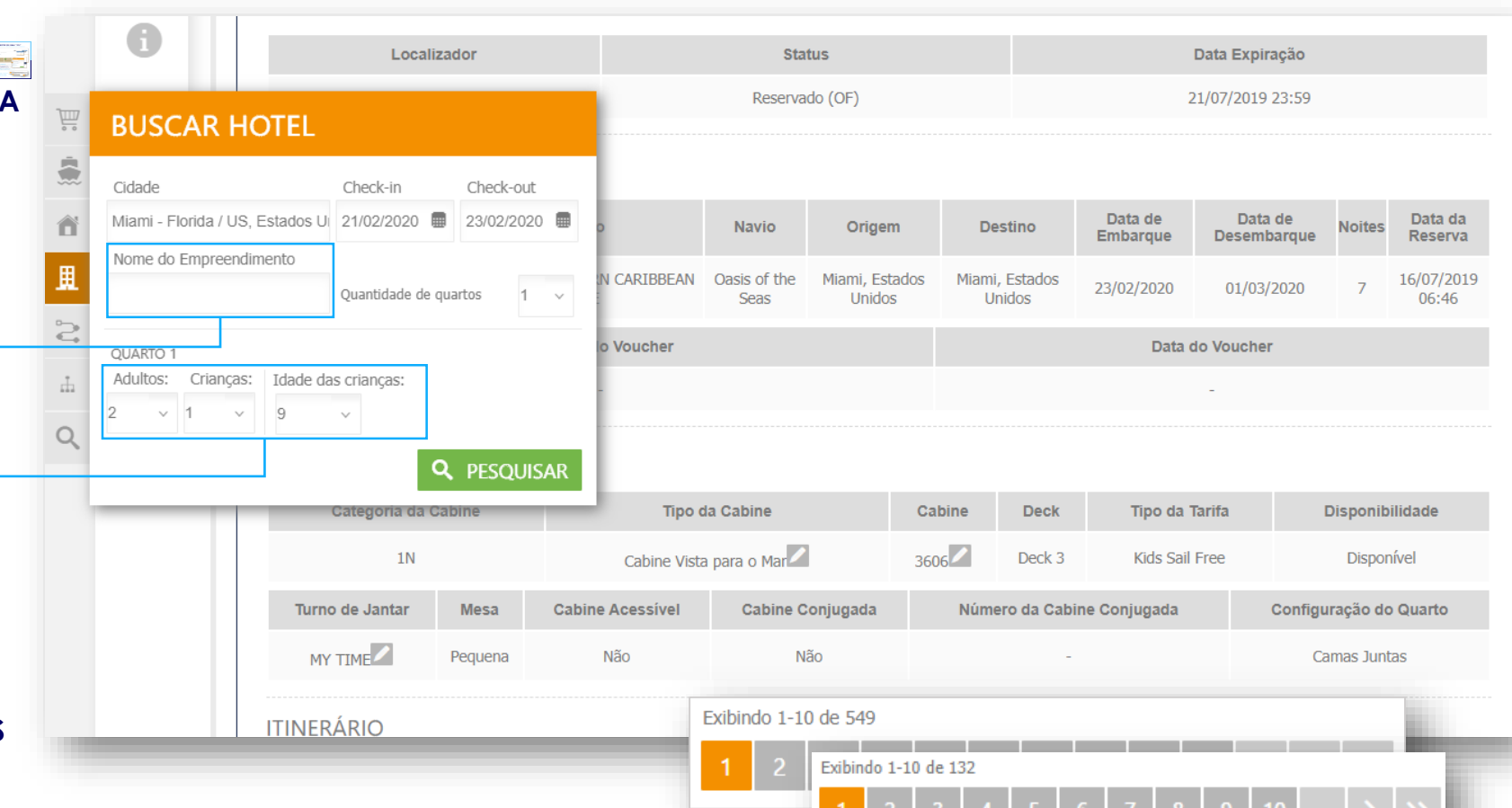

**NOTE:** Como temos vários logradouros em Miami, a melhor opção é não selecionar uma área específica para obter uma pesquisa m a is a m p l a , 549 r e s ultados, para depois r e fin a r o r e s ultado p o d e n d o r e d u z ir p a r a a t é **u m a p ág i n a** (veja o próximo slide).

Exibindo 1-8 de 8

# **RESERVANDO UM HOTEL**

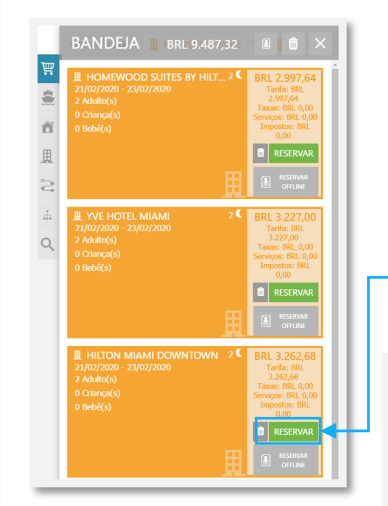

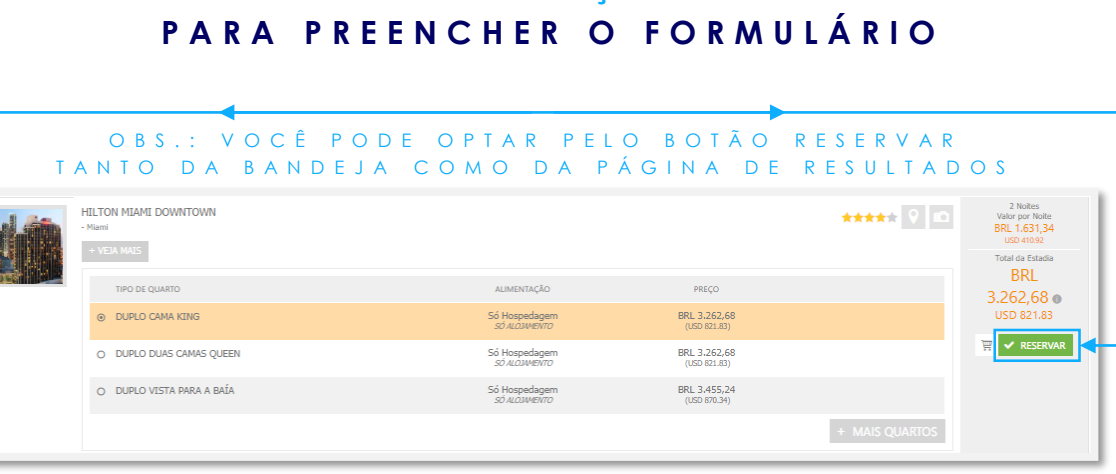

**A O D E F I N I R O H O T E L C L I Q U E E M "RESERVAR" , I N D O P A R A " CONFIRMAÇÃO E PAGAMENTO "** 

**\* S E G U R O V I A G E M \* - C A S O N Ã O O P T A D O N A C O N T R A T A Ç Ã O D O C R U Z E I R O , E S T A É U M A O P O R T U N I D A D E D E F A Z Ê - L O P O R U M**  PERÍODO QUE COMPREENDA TODA A VIAGEM.

**C E R T I F I Q U E - S E Q U E O S D A D O S D O S H Ó S P E D E S E S T Ã O C O R R E T O S E C L I Q U E E M " P R Ó X I M O " P A R A P R O S E G U I R**

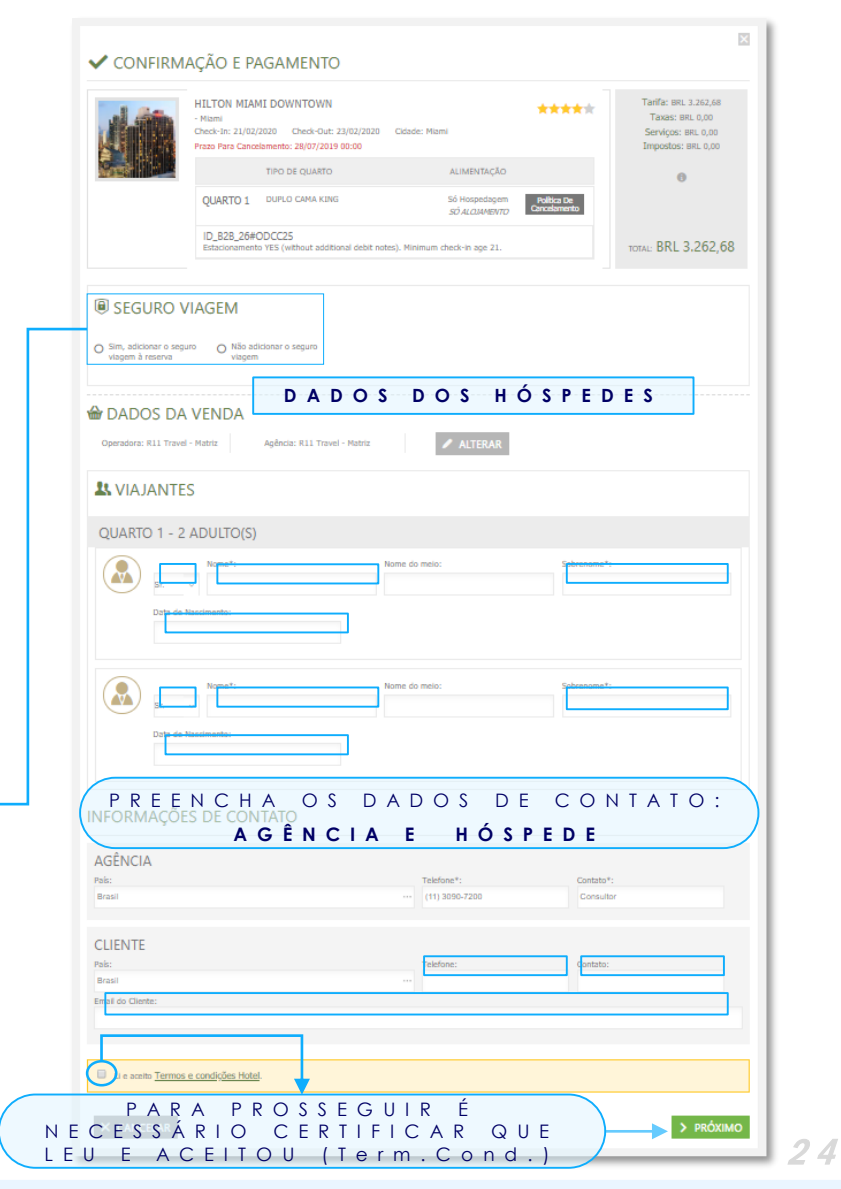

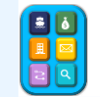

# ADICIONANDO O HOTEL À UMA "OS" EXISTENTE

<span id="page-24-0"></span>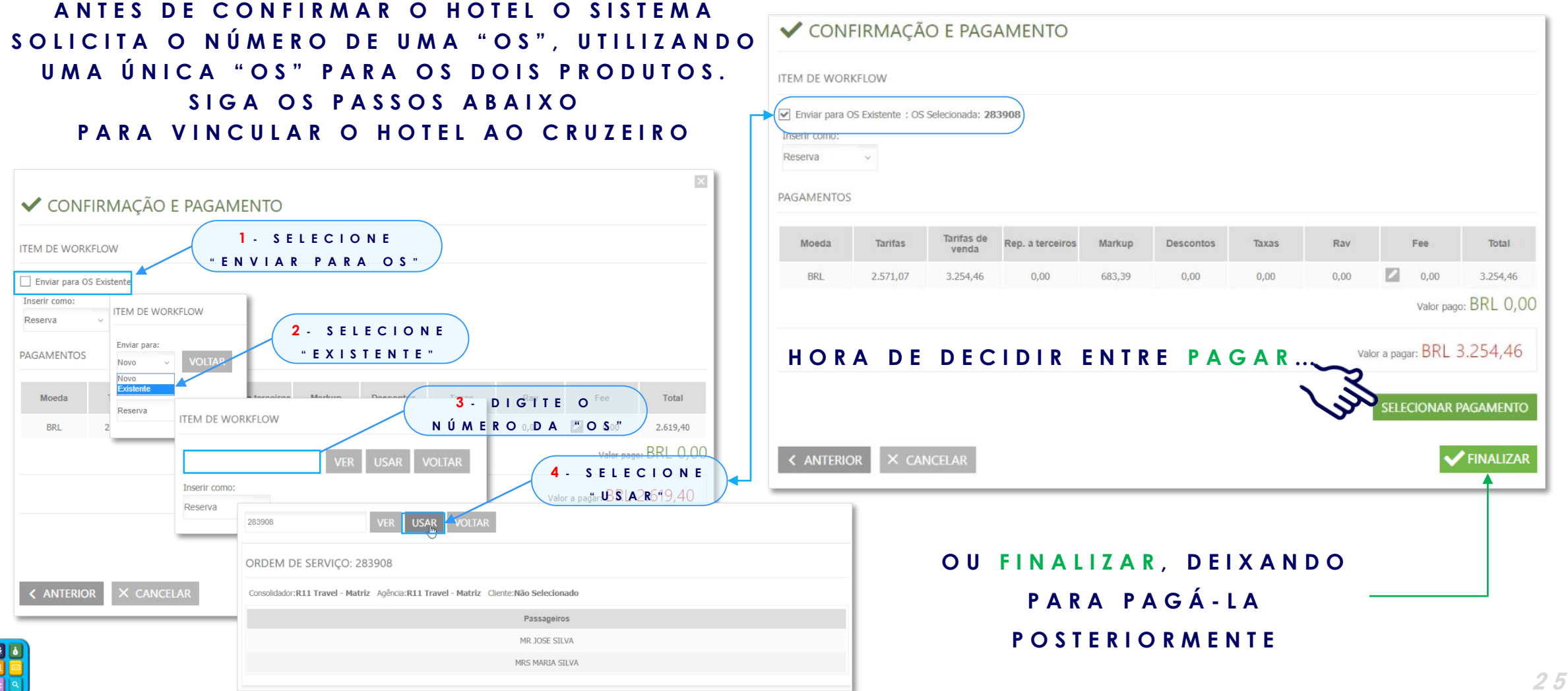

# **DETALHES DA RESERVA**

<span id="page-25-0"></span>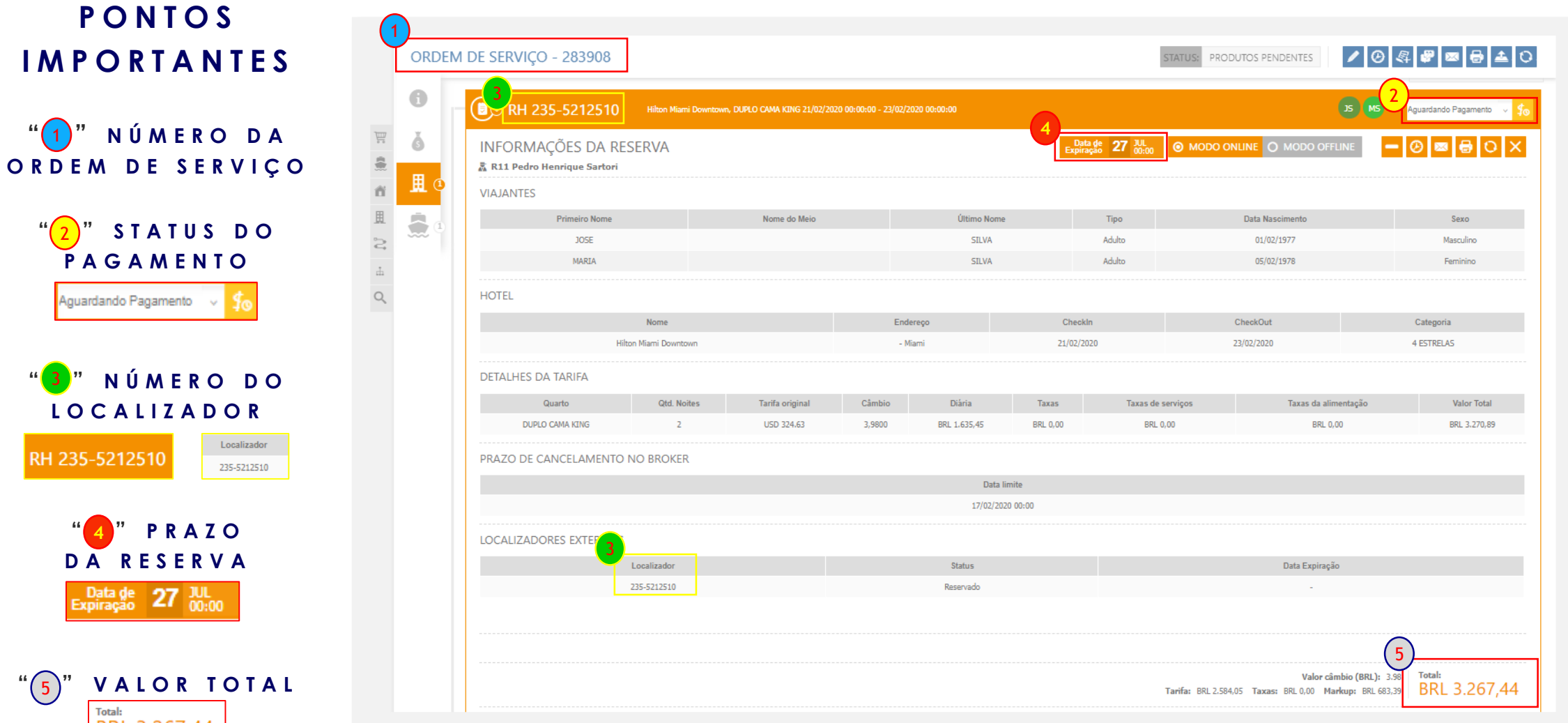

RH 235-5212510

E O

2

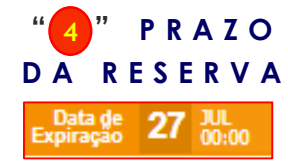

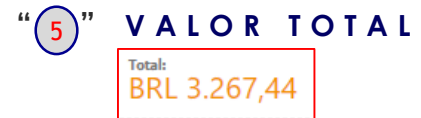

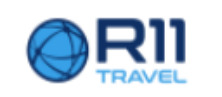

### **ENCONTRANDO UMA RESERVA**

Operadora: R11 Travel - Matriz

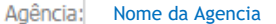

 $\bullet$   $\bullet$   $\bullet$   $\bullet$   $\bullet$  Sair

<span id="page-26-0"></span>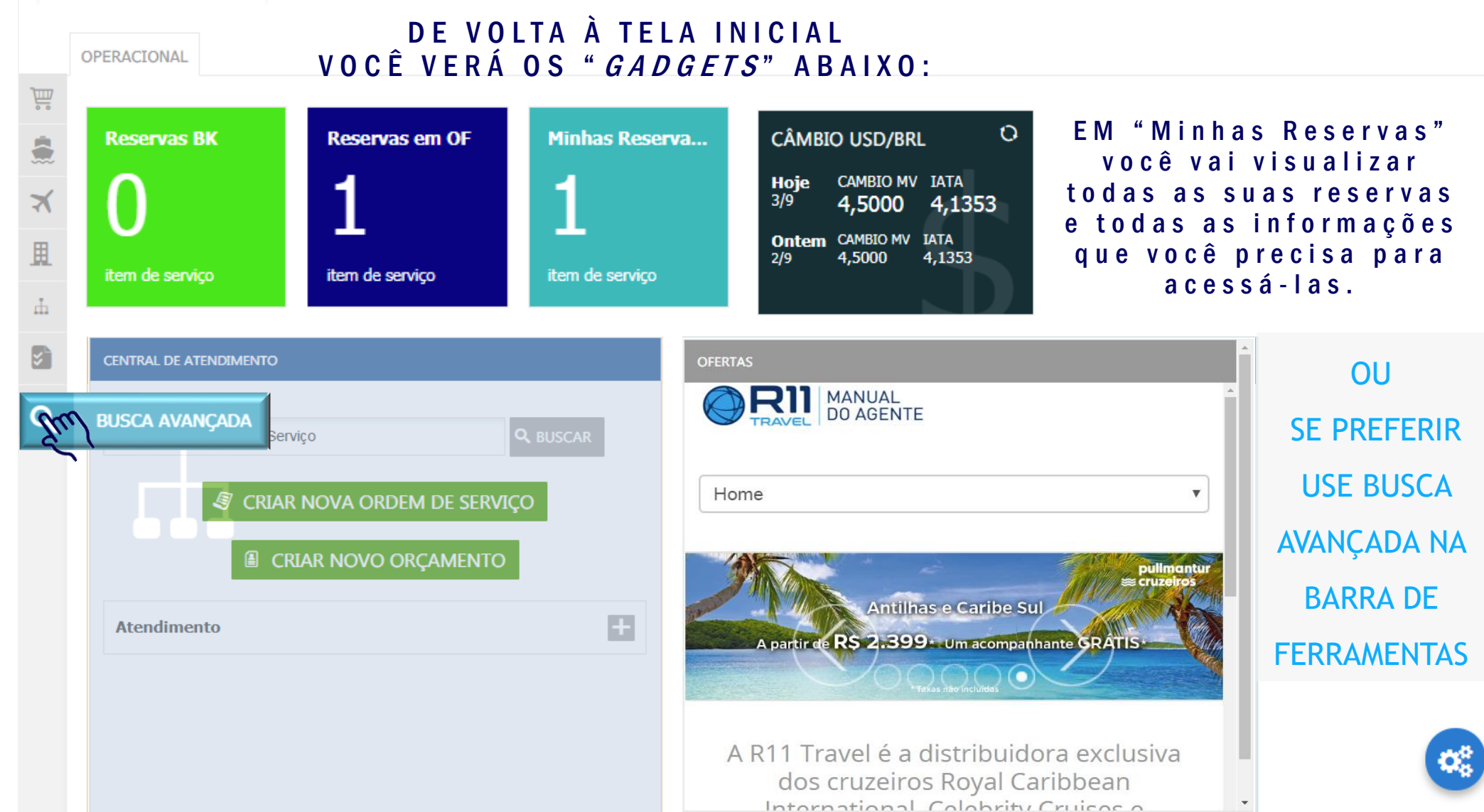

 $27$ 

# NA ABA DE PESQUISA AVANÇADA

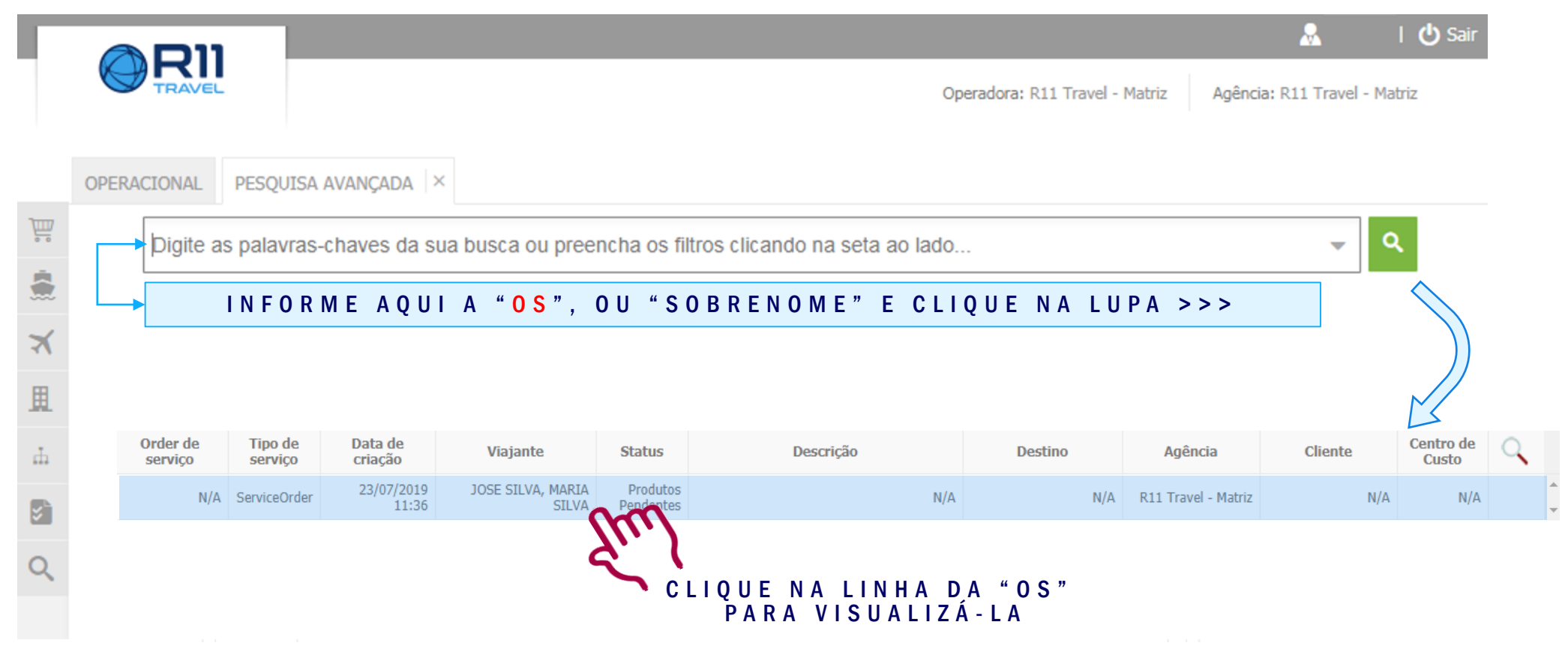

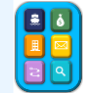

# ACESSANDO UMA "OS" E INICIANDO O PAGAMENTO

<span id="page-28-0"></span>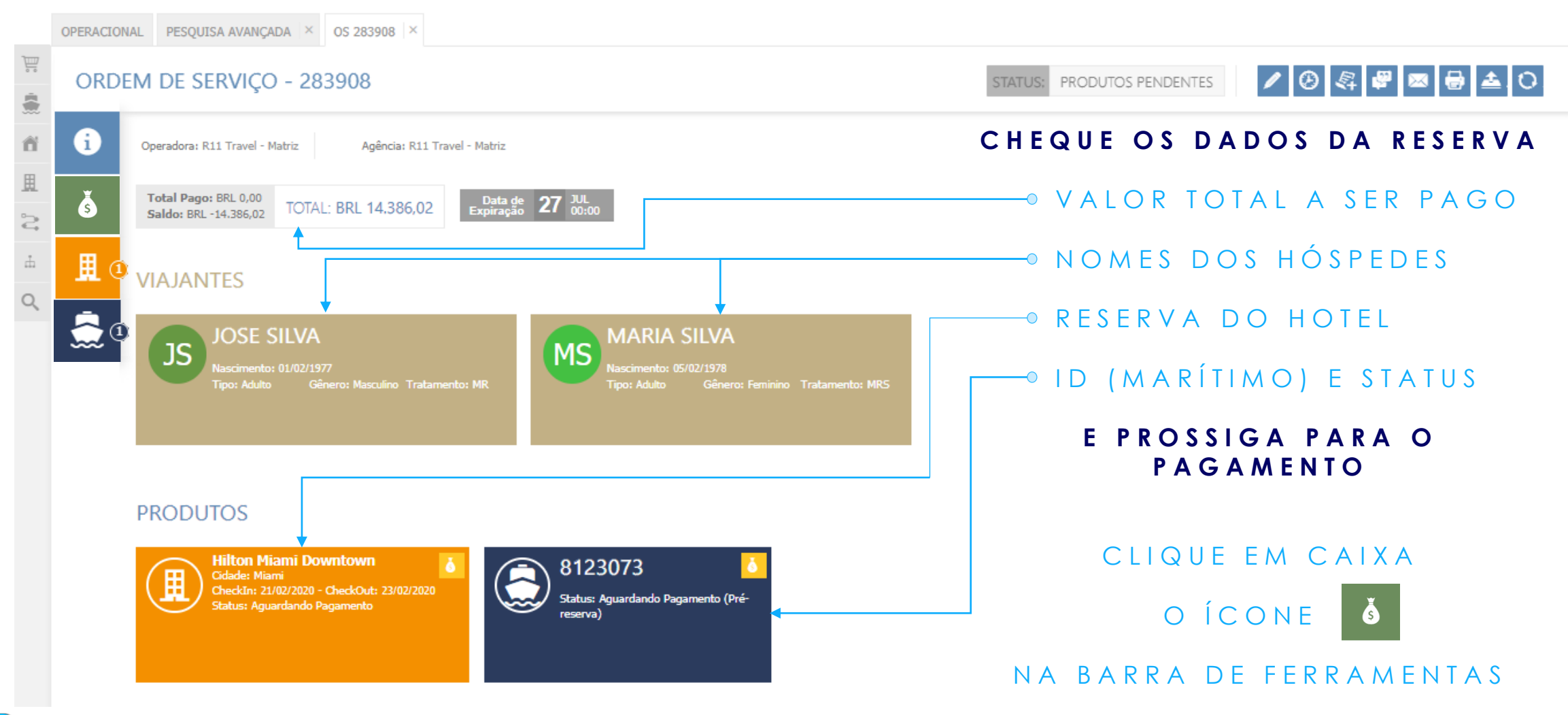

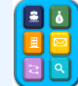

# OPÇÕES DE PAGAMENTO

#### PAGAR É BEM SIMPLES, VEJA AS OPÇÕES ABAIXO:

#1 - SELECIONE UM OU MAIS ITENS PARA O PAGAMENIO.

#2 - OPÇÕES DE PAGAMENIO, EM "INFORMAÇÕES DE PAGAMENIO" CLICANDO NA SETA AO LADO DE "Selecione a forma de pagamento" VOCÊ VIZUALIZARÁ AS OPÇÕESABAIXO:

INFORMAÇÕES DE PAGAMENTO

Selecione a forma de pagan $\mathbf{r}$ 

Selecione a forma de pagamento

Transferência bancária

Outras opções

**Diners ELO** 

Hipercard MasterCard Visa

Cartões de Crédito

**American Express** 

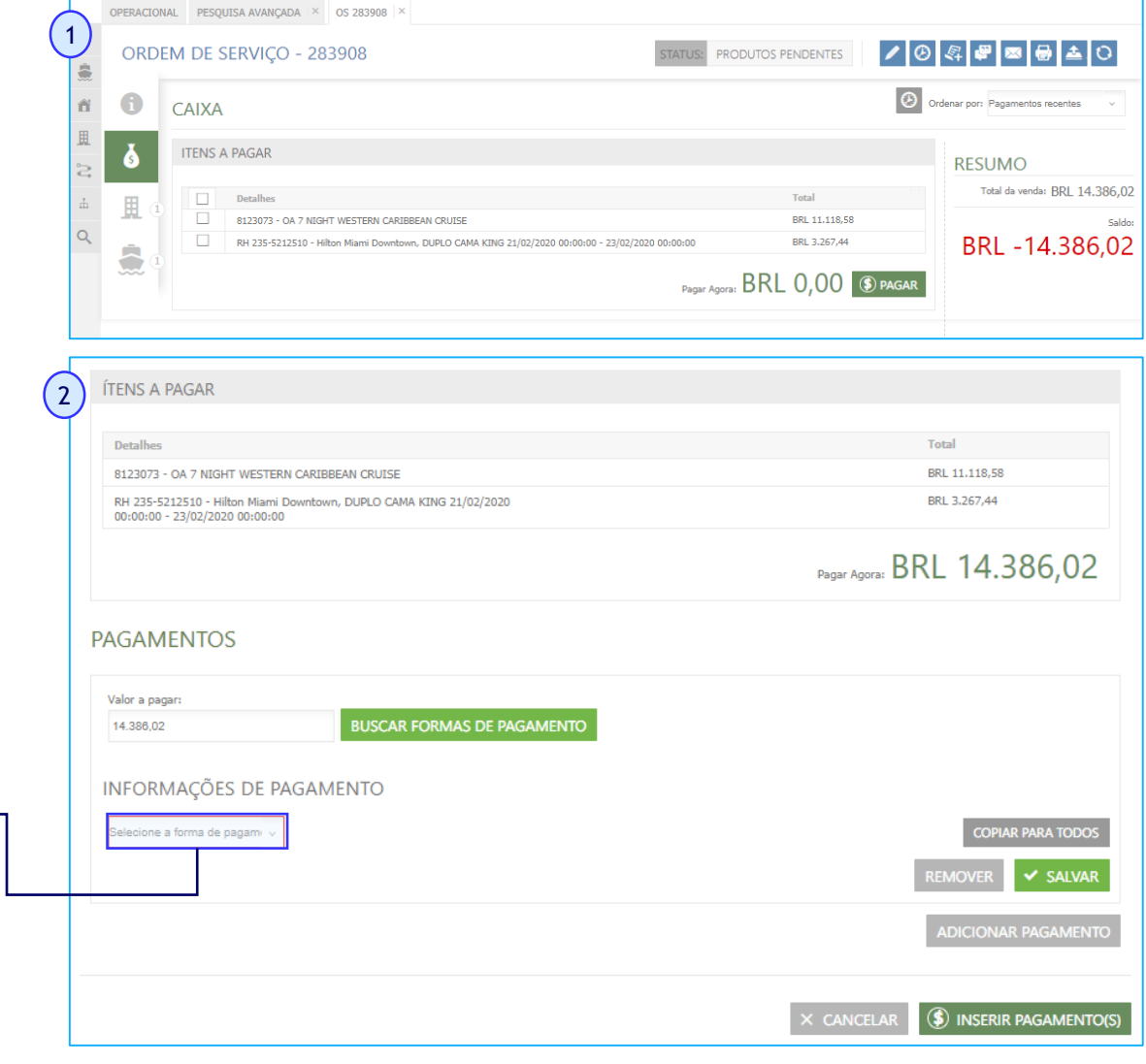

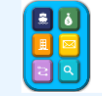

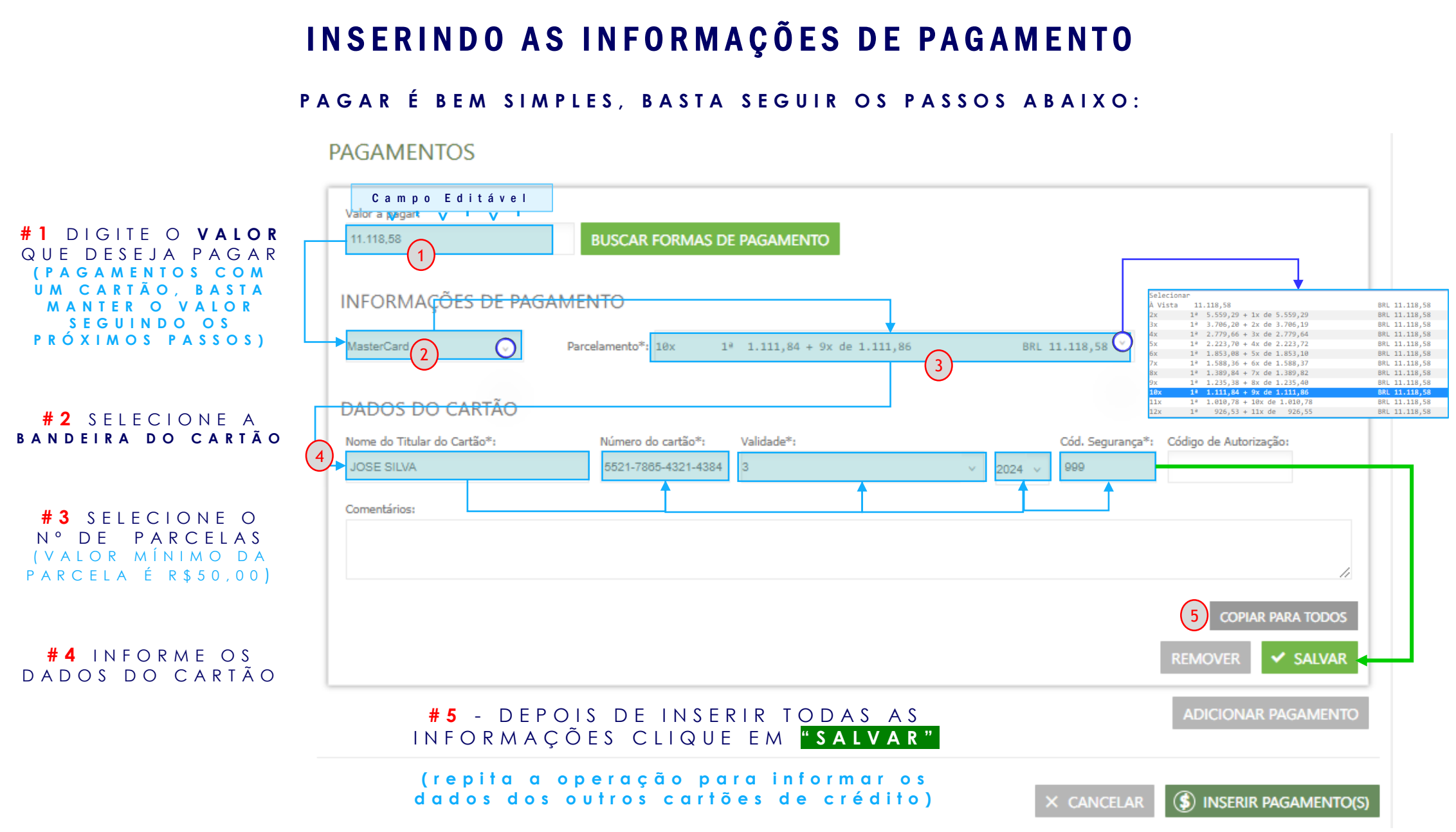

### FINALIZANDO 0 PAGAMENTO

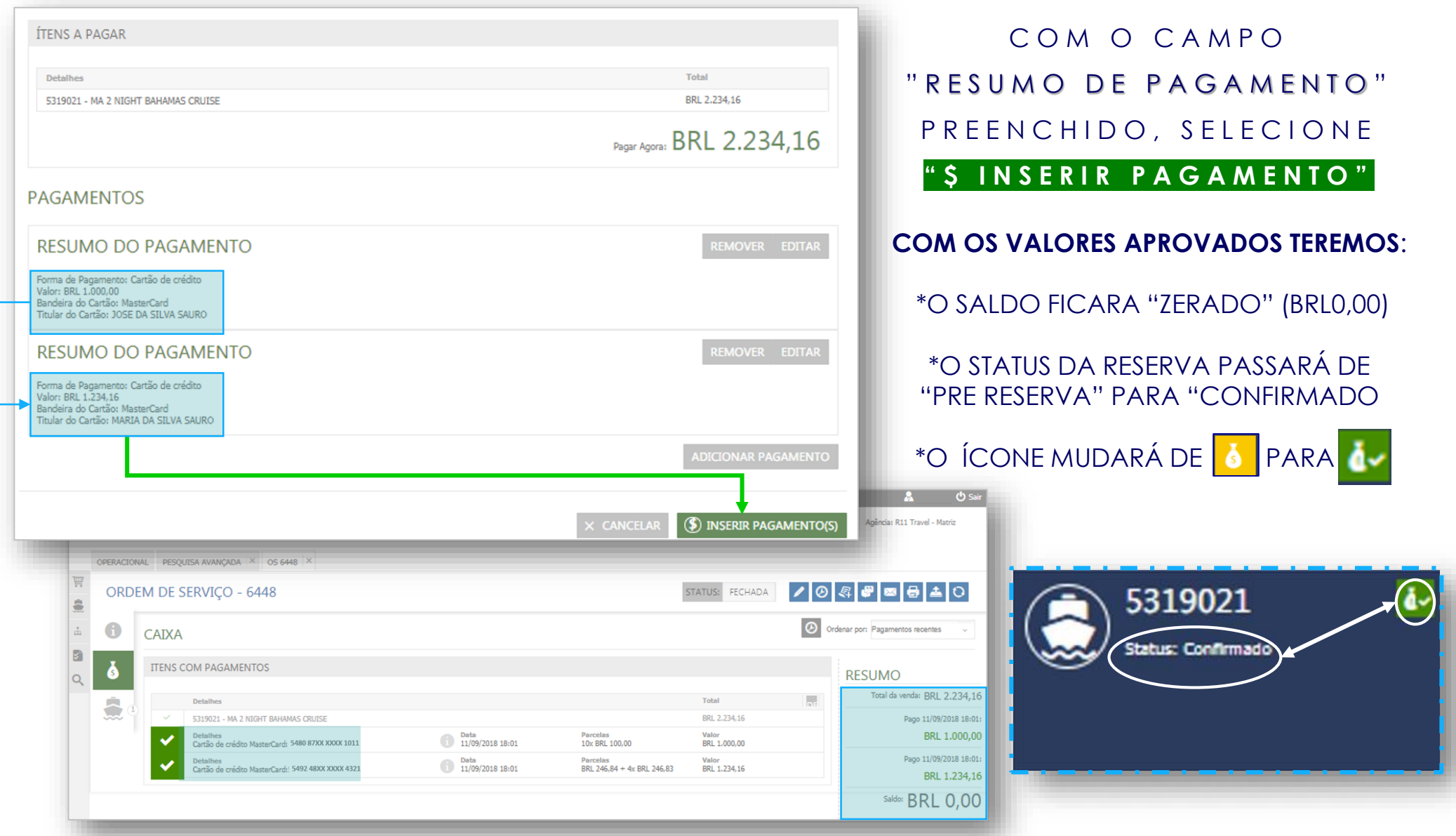

E E

### ENVIO DE CONFIRMAÇÃO

SIMPLES E PRÁTICO:

<span id="page-32-0"></span>**# 1** A O A C E S S A R A **" O S "** S E L C I O N E O Í C O N E " P A R A A B R I R A C A I X A D E D I Á LOGO

**P R E E N C H A O S C A M P O S :**

**# 2 D E S T I N A T Á R I O** - P R E E N C H E R COM O NOME DO SEU CLIENTE

**# 3 E - M A I L** – S E U E - M A I L , OU DO SEU CLIENTE **( V O C Ê P O D E E N C A M I N H A R P A R A O**  S EU E - **MAIL, DEPOIS REEVIAR PARA** S EU CLIENTE, DO SEU E - MAIL)

**# 4 T I P O D O E - M A I L –** S E L E C I O N E " CÓ PIA DO AGENTE" OU " CÓ P I A DO HÓ S PEDE" **( O B S . : A C Ó P I A D O H Ó S P E D E N Ã O E X P Õ E P A R A O C O M I S I O N A M E N T O )** Tino de email:

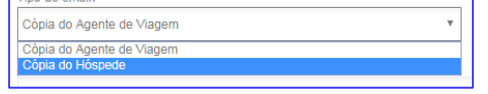

**# 4 A S S U N T O –** C O L O Q U E O T Í T U L O COM O QUAL DESEJA I D EN TIFICAR A MENSAGEM EM SUA CAIXA DE ENTRADA, SU G E R I M O S Q U E COLOQUE O N U M E R O D A **" O S "**

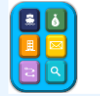

**PRONTO ! CLIQUE EM E N V I A R**

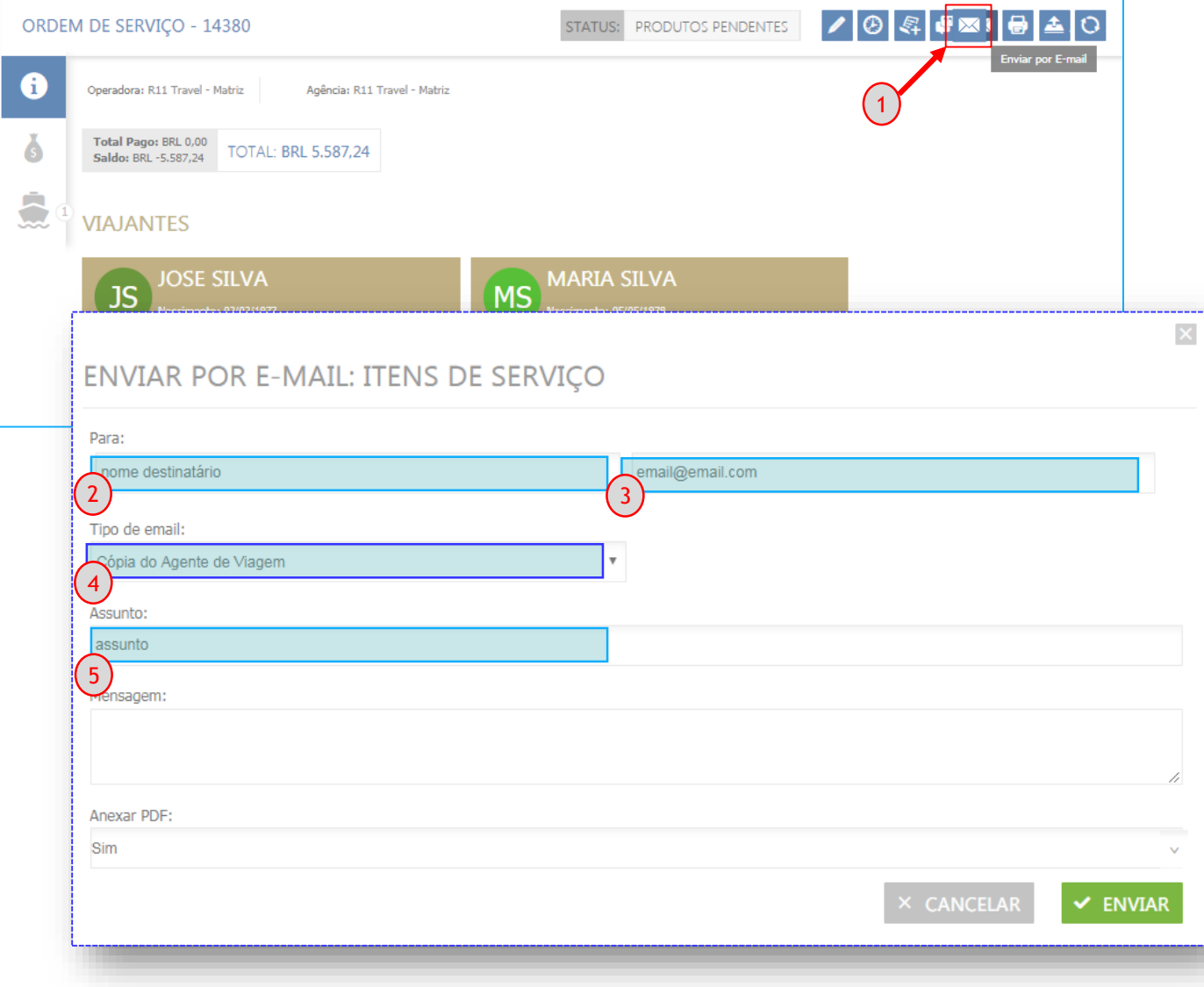

# **FILTROS** (CIRCUITOS)

<span id="page-33-0"></span>![](_page_33_Figure_1.jpeg)

### **B U S C A N D O C I R C U I T O S**

![](_page_34_Figure_1.jpeg)

<span id="page-34-0"></span>**BUSCAR CIRCUITO** 

#### **P O D E - D E P E S Q U I S A R U M C I R C U I T O A P A R T I R D O :**

**BUSCAR CIRCUITO** 

- **DESTINO – L O C A L Q U E S E P R E T E N D E V I S I T A R**
- **NOME PELO NOME DO TOUR / CIRCUITO BEL**

![](_page_34_Picture_5.jpeg)

C BUCCAR BOD NOME

( D E S C R I T O N O C A T Á L O G O )

![](_page_34_Picture_116.jpeg)

BUCCAR BOR BECTINO

![](_page_34_Picture_117.jpeg)

**T R Á S N A T E L A SOMENTE OS RESULTADOS VÁLIDOS P A R A O P E R Í O D O SOLICITADO** 

![](_page_34_Picture_118.jpeg)

### **B U S C A N D O C I R C U I T O S** ( P O R D E S T I N O )

<span id="page-35-0"></span>**DIGITE UM DESTINO QUE SE** Q U E I R A V I S I T A ( E X . B A R C E L O N A ) S E G U I D O D O P E R Í O D O Q U E **D E S E J A F A Z E R A V I A G E M .** (O SISTEMA TRARÁ OS TOURS QUE SE INICIAM NESTE PERÍODO)

#### **BUSCAR CIRCUITO**

![](_page_35_Picture_102.jpeg)

![](_page_35_Picture_4.jpeg)

A PESQUISA TRARÁ NESTE CASO TODOS OS TOURS QUE PASSAM P E L O D E S T I N O S O L I C I T A D O N O S C A M P O S D E B U S C A .  $( NO CASO ACIMA, 15 RESULTADOS EM 2 PÁGINAS)$ 

![](_page_35_Picture_6.jpeg)

### **R E F I N A N D O A B U S C A D E C I R C U I T O S**

<span id="page-36-0"></span>AS PRINCIPAIS OPÇÕES DE FILTRO USADAS NO REFINAMENTO SÃO: O "PREÇO" E A **" Q U A N T I D A D E D E N O I T E S " , A L É M D E P O D E R B U S C A R U M M E L H O R V A L O R S E L E C I O N A N D O A S " S A Í D A S " . O F I L T R O " P A Í S E S " , M E N O S U S A D O , A P O N T A O S P A Í S E S V I S I T A D O S N O C I R C U I T O .**

![](_page_36_Picture_2.jpeg)

### **B U S C A N D O C I R C U I T O S** ( P O R N O M E )

<span id="page-37-0"></span>![](_page_37_Figure_1.jpeg)

### **R E S E R V A N D O C I R C U I T O S**

#### <span id="page-38-0"></span>CONFIRMAÇÃO E PAGAMENTO **N A P Á G I N A D O F O R M U L Á R I O CERTIFIQUE - S E D O S**  EUROPASIÓN/ ESSÊNCIA EUROPEIA 13 DIAS Tarifa: 801-12-472-85 Taxas: BRL 0.00 **ITINERÁRIO DAY BY DAY** Serviços: BRL 0,00 **DETALHES DO CIRCUITO D E R E S E R V A S V E J A A S**  Impostos: BRL 0,00 **OUARTO** SAÍDA EM **DURAÇÃO** (na página de pesquisa veja os  $\sqrt{2}$ **REGRAS TARIFÁRIAS** 12 noites **D E T A L H E S e T E R M O S E C O N D I Ç Õ E S** ) **COTAL: BRL 12.472.85** a partir de EUROPASIÓN/ ESSÊNCIA EUROPEIA 13 DIAS  $\mathbf{r}$ Saída: 07/03/2020 BRI 12.472.85 ITINERÁRIO DAY BY DAY **M** DADOS DA VENDA  $\mathbb{R}$   $\mathbb{V}$  RESERVAR Operadora: R11 Travel - Matriz Agência: R11 Travel - Matriz **OUARTO** DETALHES TERMOS & CONDICO Cancelamentos entre 60 a 13 días antes da data de inicio da viagem: taxa de **PRECO POR IL VIAJANTES** TIPO DE OUARTO FORNECEDOR cancelamento correspondente a 35 USD. APARTAMENTO - Cancelamentos entre 12 a 10 dias antes da data de inicio da viagem: taxa de **D A D O S D O S H Ó S P E D E S** cancelamento correspondente ao 10% do valor total do circuito O QUARTO DUPLO OUARTO<sub>1</sub> **UROPASTÓN/ ESSÊNCIA EUROPEIA 13 DIAS** - Cancelamentos entre 9 a 5 dias antes da data de inicio da viagem: taxa de  $\bullet$ **TINERÁRIO DAY BY DAY** cancelamento correspondente ao 25% do valor total do circuito UARTOS DETALHES TERMOS & CONDIÇÕES - Cancelamentos entre 4 a 3 dias antes da data de inicio da viagem: taxa de  $(\mathbf{w})$ cancelamento correspondente ao 40% do valor total do circuito CONDICÕES GERAIS DO CONTRATO DE VIAGENS COM - Cancelamentos entre 2 a 1 dia antes da data de inicio da viagem: taxa de cancelamento correspondente ao 50% do valor total do circuito Tipo do dos Número DETAILLES TELMOS & CONDICOES - O não comparecimento implica na cobranca de uma taxa de cancelamento 02/1077 Passaporte CP 12345 <sup>o</sup> Dia: (Sábado) MADRI correspondente ao 100% do valor total do circuito. Chegada ao aeroporto de Madri-Barajas, Assistência e traslado ao hotel. Hospedagem.<br>2º Dias (Domingo) MADRI<br>Café da mantal. Na parte da manhã visita panorâmica que nos permitrá descobrir os contrastes que a capital da Espa u.<br>Madri-Baraias, Assistência e traslado ao hotel. Hosr Data Expiração **Dais emissor** Nacionalidades 20/12/2022 Brasil, Brasil **Brasil Brasil** mperar de Toledo.<br>3º Dia: (Segunda) MADRI - BURGOS - BORDEAUX. - wa. (aegunua) mwuxa - auwaua - auwauaa<br>26'é da mania e sada para Burgos. Parada nesta ddade castelhana para admirar sua catedral oddca, declarada "Patrimônio da Humanidade". Posteriormente sação da viagem até Bordeaux, capital da Aquitânia. Ho continuação oa viagem até porocaux, capital oa viquitante. Hospeuage<br>4º Dia: (Terca) BORDEAUX - VALE DO LOIRE - BLOIS - PARIS Nome do meio 4º Dia: (Terça) BORDEUX – VALE DO LOIRE - BLOIS – PARIS<br>Café is manit e saís atravesando o Vale do Loire, região conhecida como o "Jardim da França". Parada em Biois.<br>cafédos mais famoso da região. Continuação para Paris.  $\left(\begin{matrix} \mathbf{0} \\ \mathbf{0} \end{matrix}\right)$ Sra $\sim$ **MARIA SILVA** 3º Dia (Quanta) MAIS<br>Calé da manã e hopedagem. Na parte da manã, vista panorâmica na "Cidade Luc", percorendo seus macos mais importants. Farenos uma parada para fo<br>Tore Calé a manã e hopeda fora uma vista eguida do museo **É P O S S Í V E L I N F O R M A R O S D A D O S D O S**  Data de Nascimento Tipo do documenti Número: **P A S S A P O R T E S N E S T E M O M E N T O , B A S T A**  Passanorte  $\sqrt{CP}$  123457 7º Dia: (Sexta) PARIS - TURIM Data Expiração País emissor: Nacionalidade: S E L E C I O N A R O TIPO DE DO CUMENTO -<br>Café da manhã e saída para Turim, famosa cidade barroca, capital da região de Piemonte. A cidade se orgulha de ter sido a primeira capital da Itália e mais inda por<br>hospedar o Santo Sudário, considerado a relíquia mais i 20/12/2022 Brasil, Brasi Brasil, Brasil tomar conhecimento da notificação efetuada, que atista, embora nem sempre estela exposto à vista de todos como forma de protecão, Hospedagem, 8º Dia: (Sábado) TURIM - VENEZA a data da nadida da ulanam . iº Diar, (Sabado), TUKIM - VENEZA.<br>Zifii da manhi e saka para Veneza. Chegada e hospodagon. A seguir estraremos uma vista panorimica a pé com gos<br>mpressionante espap monumental da Praça Sio Marcos, encartadora e única con a precos diferentes dos indicad  $\Omega$ Nome<sup>®</sup> Nome do meio Sobrenome\*: nação geral sobre o destino. .<br>FORNRALEÕESNECONTATO OS DA DOS DE CONTATO: gradaver passero opcional de gondora.<br>**© Día: (Domíngo) VENEZA - FLORENÇA** Dias (Demingo) VENEZA - FLOBERÇA<br>4 da manã e continuação da nossa viagom até Florença, capital da Toscana e berço do Renascimento. Em seguida visita panorâmica p<br>4 da manã e continuação da nossa viagom até Florença, capita da, atestados de vacinação, "extras", como café, vinh sr. **College** .<br>alvo acordo expresso contrário - lavagem e pa<br>ido na seção "O preço da Viagem Combinada li<br>ega ao consumidor no momento da subscrição. **A G Ê N C I A E H Ó S P E D E Forta do Faraso, Hospeagem.**<br>10º Dia: (Segunda) FLORENCA - ASSIS - ROMA smas não fazem parte do contrato de viagem combina<br>do". Por isso, ao contratar o serviço no local de destino Data de Nascimento: Tipo do documento: Número: ...<br>uando uma breve pausa em Assis para visitar a Basílica de São Francisco. Chegada a Roma. Hospedager Café da manhã. Continuação da nossa viagem efetuando uma breve pausa em Assis para visitar a Basilica de São Francisco. Chegada a Roma.<br>Possibilidade de fazer a visita opcional "Roma Barroca", durante a qual você vai poder eco final específicos, sendo impossível carantir sua País: Telefone\*: Contato\* 11º Dia: (Terça) ROMA (Mápoles - Capri e Pompela)<br>Café da manta e hopedagen. Dia kwe que poderá ser aprovebado para fazer uma das vistas optas instituídas más m<br>excursão de da completo com almora instituídas de comparado d Passaporte (11) 3090-7200 Consultor Brasil Selecione hela de Sienta-toj AOMA.<br>Cará de manda a hogodojam. Durante este da farence uma vista parorânica pela dólade com quía local pasando pels<br>Cará da manda a hogodojam. Durante te pelado no tempo, A vista termina en Papa São Po hotel de Roma.<br>12º Dia: (Quarta) ROMA País Identificação Data Expiração ahchil Passaporte ento, em um prazo máximo de 30 dias. **CLIENTE** Brasil, Brasil **TASH Brasil** País: NOME DO HOSPEDE Brasil Opcional regresso de ROMA-BARCELONA de Barco **A P Ó S P R E E N C H E R**  HOTÉIS PREVISTOS OU SIMILARES: Childhar Media anno 1919<br>1920 - Maria Maria ann an Childhar March March (1918)<br>1930 - Franka Norde <sup>anne</sup><br>1930 - Carol Sultes, la Villette <sup>anne</sup><br>1930 - March Childhar Sanne<br>1930 - William Childhar Sanne<br>1930 - William Chi **CORRETAMENTE OS DADOS**  <sup>(2)</sup> Li e aceito Termos e Condições Circuitos. **D O S H Ó S P E D E S , C L I Q U E E M**  O PRECO TNCLUT Seguro de assistência em viagem.<br>Traslados de chegada e saída (aerop./hotel/aerop.).<br>Hospedagem com café da manhã buffet. P A R A **F I N A L I Z A R** É N E C E S S Á R I O  $\blacktriangleright$  FINALIZAR C E R T I F I C A R Q U E L E U E Guia acompanhante durante toda a viagem.<br>Visita com guia local em Madri, Paris, Veneza, Florença, Roma e Barcelona. **" FINALIZAR " E G E R A R A " O S "**  A C E I T O U ( T e r m . & C o n d .

<sup>3</sup> <sup>9</sup>

 $\mathbf{x}$ 

### DETALHES DA RESERVA DE CIRCUITO

![](_page_39_Picture_11.jpeg)

EN

# **CONSULTE O MANUAL DO AGENTE** PARA MAIS INFORMAÇÕES www.manualdoagente.com.br

# **FIQUE ATENTO AOS PRAZOS**

\*\* ASSEGURE-SE DE QUE AS INFORMAÇÕES PESSOAIS, COMO NOME E DATA DE NASCIMENTO ESTÃO CORRETAS\*\*

# **BOAS VENDAS !!!**

![](_page_40_Picture_4.jpeg)

![](_page_40_Picture_5.jpeg)

![](_page_40_Picture_6.jpeg)